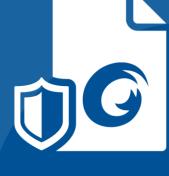

# **User Manual**

# Foxit<sup>®</sup> PDF Secure RMS Protector

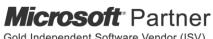

Gold Independent Software Vendor (ISV)

© Foxit Software Incorporated. All rights reserved.

Copyright © Foxit Software Incorporated. All Rights Reserved.

No part of this document can be reproduced, transferred, distributed or stored in any format without the prior written permission of Foxit.

Anti-Grain Geometry - Version 1.1

Copyright (C) 2002-2005 Maxim Shemanarev (http://www.antigrain.com)

Permission to copy, use, modify, sell and distribute this software is granted provided this copyright notice appears in all copies. This software is provided "as is" without express or implied warranty, and with no claim as to its suitability for any purpose.

# Contents

| Chapter 1 - Overview                                                         | 5   |
|------------------------------------------------------------------------------|-----|
| Chapter 2 - For SharePoint                                                   | 6   |
| Getting Started                                                              | 6   |
| System Requirements                                                          | 6   |
| Corresponding permissions of Foxit Reader and MOSS                           | 7   |
| Installing Foxit PDF Secure RMS Protector on a SharePoint Server             | 8   |
| View and Manage Event Logs of Foxit PDF Secure RMS Protector                 | 14  |
| Check the version of Foxit PDF Secure RMS Protector                          | 16  |
| Editing Wrapper Content                                                      | 17  |
| Configuring AD RMS to Work with SPS-SRV                                      |     |
| For MOSS 2007                                                                |     |
| To add SPS-SRV to Local Intranet                                             | 17  |
| To add SPS-SRV to the AD·RMS Certification Pipeline                          | 18  |
| To activate Information Rights Management in Office SharePoint Server 2007   | 18  |
| To restrict permissions using AD·RMS                                         | 18  |
| For MOSS 2010                                                                | 19  |
| To add SPS-SRV to Local Intranet                                             | 19  |
| To add SPS-SRV to the AD·RMS Certification Pipeline                          | 19  |
| To activate Information Rights Management in Office SharePoint Server 2010   |     |
| To restrict permissions using AD·RMS                                         | 20  |
| For MOSS 2013 and 2016                                                       | 20  |
| To add SPS-SRV to Local Intranet                                             | 20  |
| To add SPS-SRV to the AD·RMS Certification Pipeline                          | 21  |
| To activate Information Rights Management in Office SharePoint Server 2013 a | and |
| 2016                                                                         |     |
| To restrict permissions using AD·RMS                                         |     |
| Working with Foxit PDF Secure RMS Protector                                  |     |
| For MOSS 2007                                                                |     |
| To add the domain user to SharePoint site                                    |     |
| To set the group permission in SharePoint site                               |     |
| To restrict the print permissions using RMS                                  |     |
| For MOSS 2010                                                                |     |
| To add the domain user to SharePoint site                                    |     |
| To set group permission in SharePoint site                                   |     |
| To restrict the print permissions using RMS                                  |     |
| For MOSS 2013 and 2016                                                       | 32  |

| To add the domain user to SharePoint site                                        | 32 |
|----------------------------------------------------------------------------------|----|
| To set group permission in SharePoint site                                       | 33 |
| To restrict the print permissions using RMS                                      | 35 |
| Chapter 3 - For Exchange                                                         | 37 |
| Getting Started                                                                  | 37 |
| System Requirements                                                              | 37 |
| Corresponding permissions of Foxit Reader and Exchange                           | 38 |
| Installing Foxit PDF Secure RMS Protector on an Exchange Server                  | 38 |
| Uninstalling Foxit PDF Secure RMS Protector                                      | 41 |
| Check the version of Foxit PDF Secure RMS Protector                              | 43 |
| Editing Wrapper Content                                                          | 44 |
| Configuring AD·RMS to Integrate with Exchange Server in a Single Forest          | 44 |
| To register a service connection point                                           | 45 |
| To give Exchange servers permissions to access the server certification pipeline | 45 |
| To set up the Exchange Server super users group                                  | 46 |
| To set InternalLicensingEnable true by ExchangeManagement Shell                  | 46 |
| Working with Foxit PDF Secure RMS Protector                                      | 47 |
| For Exchange 2010                                                                | 47 |
| For Exchange 2013 and 2016                                                       | 50 |
| Chapter 4 - Watermark Configuration Tool                                         | 53 |
| Creating Profile                                                                 | 53 |
| Adding Watermark                                                                 | 54 |
| Editing or Deleting Watermark                                                    | 55 |
| Importing or Exporting Watermark                                                 | 55 |
| Chapter 5 - FAQ                                                                  |    |
| Contact Us                                                                       | 58 |

# **Chapter 1 - Overview**

Traditionally, sensitive information can only be controlled by limiting access to the networks or computers where the information is stored. After access is given to users, however, there are no restrictions on what can be done with the content or to whom it can be sent. Microsoft Information Rights Management (IRM) enables you to create a persistent set of access controls that live with the content, rather than a specific network location, which will help you control access to files even after they leave your direct control.

Foxit PDF Secure RMS protector extends all the benefits of AD RMS to any PDF document. In addition, Foxit PDF Secure RMS protector provides creation and control of rights to unique PDF features.

Microsoft's Active Directory Rights Management (AD·RMS) solves security problems for enterprise documents created in Microsoft Office. With the inclusion of AD RMS in Windows Server2008, AD RMS has quickly become the default standard for document rights protection.

For the enterprises, they can enforce security policies easily to protect sensitive information, as well as enable each PDF document with additional features such as forms fill out and annotations.

# **Chapter 2 - For SharePoint**

# 4 Getting Started

This section provides system requirements, install and uninstall instructions for the RMS Protector.

## System Requirements

## System Requirements for MOSS 2007

| Computer              | Operating System         | Requirement                          |
|-----------------------|--------------------------|--------------------------------------|
| RMS Server/ ADRMS     | Windows Server-2003      | RMS, Internet Information Services   |
| Server                | with Service Pack·1      | (IIS) 6.0, World Wide Web Publishing |
|                       | (SP1)/Windows            | Service, Message Queuing (also       |
|                       | Server·2008 with Service | known as MSMQ), and Microsoft        |
|                       | Pack·1 (SP1)             | SQL Server™·2005 Standard Edition    |
| DC                    | Windows Server-2003      | Active Directory, Domain Name        |
|                       | with SP1                 | System (DNS)                         |
| ADRMS-DB              | Windows·Server·2003      | Microsoft SQL Server™·2005 with      |
|                       | with SP1                 | Service Pack·2 (SP2)                 |
| SharePoint Server     | Windows Server-2003      | Office SharePoint Server-2007 with   |
| Such as named SPS-SRV | with SP1                 | RMS Client installed, and has been   |
|                       |                          | added this Server to DC              |

## System Requirements for MOSS 2010

| Computer              | Operating S  | ystem          | Requirement                          |
|-----------------------|--------------|----------------|--------------------------------------|
| ADRMS Server          | Windows      | Server·2008    | RMS, Internet Information Services   |
|                       | with Service | e Pack·1 (SP1) | (IIS) 6.0, World Wide Web Publishing |
|                       |              |                | Service, Message Queuing (also       |
|                       |              |                | known as MSMQ)                       |
| DC                    | Windows      | Server·2003    | Active Directory, Domain Name        |
|                       | with SP1     |                | System (DNS)                         |
| ADRMS-DB              | Windows·Se   | erver·2008     | Microsoft SQL Server™·2008 R2        |
|                       | with SP1     |                |                                      |
| SharePoint Server     | Windows      | Server·2008    | Office SharePoint Server-2010 and    |
| Such as named SPS-SRV | with SP2     |                | has been added this Server to DC     |

## System Requirements for MOSS 2013

| Computer              | Operating S  | ystem          | Requirement                          |
|-----------------------|--------------|----------------|--------------------------------------|
| ADRMS Server          | Windows      | Server·2008    | RMS, Internet Information Services   |
|                       | with Service | e Pack·1 (SP2) | (IIS) 6.0, World Wide Web Publishing |
|                       |              |                | Service, Message Queuing (also       |
|                       |              |                | known as MSMQ)                       |
| DC                    | Windows      | Server·2008    | Active Directory, Domain Name        |
|                       | with SP2     |                | System (DNS)                         |
| ADRMS-DB              | Windows·Se   | erver·2008     | Microsoft SQL Server™·2008 R2        |
|                       | with SP1     |                |                                      |
| SharePoint Server     | Windows Se   | erver·2012     | Office SharePoint Server-2013 and    |
| Such as named SPS-SRV |              |                | has been added this Server to DC     |

## System Requirements for MOSS 2016

| Computer              | Operating System      | Requirement                        |
|-----------------------|-----------------------|------------------------------------|
| ADRMS Server          | Windows Server · 2012 | RMS, Internet Information Services |
|                       |                       | (IIS)                              |
| DC                    | Windows Server · 2012 | Active Directory, Domain Name      |
|                       |                       | System (DNS)                       |
| ADRMS-DB              | Windows·Server·2012   | Microsoft SQL Server™·2012         |
| SharePoint Server     | Windows Server 2012   | Office SharePoint Server-2016 and  |
| Such as named SPS-SRV |                       | has been added this Server to DC   |

## Corresponding permissions of Foxit Reader and MOSS

SharePoint service provides three levels rights: Full control, Change, and Read.

| Level        | Rights of Foxit Reader                                             |
|--------------|--------------------------------------------------------------------|
| Full control | View, Copy, Modify, Print, View Data, Access, Annotate, Fill Form, |
|              | Assemble                                                           |
| Change       | View, Copy, Modify, Access, Annotate, Fill Form, Assemble          |
| Read         | View                                                               |

The user only can print the document if its library IRM settings have been configured to allow document printing.

## Installing Foxit PDF Secure RMS Protector on a SharePoint Server

To install Foxit PDF Secure RMS Protector:

- Stop the IIS Admin service: Start > Settings > Control Panel > Administrator Tools > Services > IIS Admin Service > Stop. Then Close the window.
- Run the Foxit PDF Secure RMS Protector Setup program to install the protector on the server.

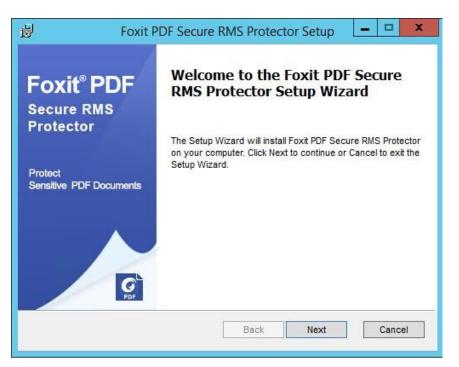

- Download PDF icon from <u>http://www.foxitsoftware.com/resource/images/icons/pd</u> <u>f-icon.png</u>.
- For MOSS 2007
  - 1. Copy the downloaded .png file to "Drive: \Program Files\Common Files\Microsoft Shared\Web Server Extensions\12\Template\Images".
  - 2. Edit the file "Drive:\Program Files\Common Files\Microsoft Shared\Web server extensions\12\Template\Xml\DOCICON.XML":
    - a. Right-click DOCICON.XML file > click Open With > select Notepad.
    - b. Add an entry for the .pdf extension as the file's name. For example, type the ICPDF as the name of the .png file:

<Mapping Key="pdf" Value="pdf-icon.png"/>

## Foxit PDF Secure RMS Protector

User Manual

| <b>DOCICON.XML - Note</b><br>File Edit Format View                                                                                                    |                                                                                                    |
|----------------------------------------------------------------------------------------------------|----------------------------------------------------------------------------------------------------|
|                                                                                                    | ·                                                                                                    |
| pencontrol= Sna<br>Monning                                                                                                    | rePoint.OpenDocuments"/><br>Key="ODC.Table" Value="icodct.gif" EditText="Microsoft Excel"                                       |
| <pre>vnapping vnapControl="sha</pre>                                                                                                    | repoint.openDocuments"/>                                                                                                    |
| Manning/                                                                                                    | Key="Onenote.Notebook" Value="icnotebk.pnq" EditText="Microsoft OneNote"                                                        |
| penControl="Sha                                                                                                    | report.OpenDocuments"/>                                                                                                    |
| <mapping< td=""><td>rePoint.OpenDocuments"/&gt;<br/>Key="PowerPoint.Slide" Value="ichtmppt.gif" EditText="Microsoft PowerPoint"</td></mapping<>                         | rePoint.OpenDocuments"/><br>Key="PowerPoint.Slide" Value="ichtmppt.gif" EditText="Microsoft PowerPoint"                         |
| pencontrol="sha                                                                                                    | rePoint.OpenDocuments"/>                                                                                                    |
| <mapping< td=""><td>Key="Publisher.Document" Value="ichtmpub.qif" EditText="Microsoft Publisher"</td></mapping<>                                                        | Key="Publisher.Document" Value="ichtmpub.qif" EditText="Microsoft Publisher"                                                    |
|                                                                                                    | rePoint OpenDocuments"/>                                                                                                    |
| <mapping< td=""><td>Key="SharePoint.DocumentSet" Value="icdocset.gif"/&gt;</td></mapping<>                                                                              | Key="SharePoint.DocumentSet" Value="icdocset.gif"/>                                                                             |
| <mapping< td=""><td>Key="SharePoint.webPartPage.Document" Value="icsmrtpg.gif" EditText="Microsoft<br/>ner" OpenControl="SharePoint.OpenDocuments"/&gt;</td></mapping<> | Key="SharePoint.webPartPage.Document" Value="icsmrtpg.gif" EditText="Microsoft<br>ner" OpenControl="SharePoint.OpenDocuments"/> |
| SharePoint Desig                                                                                                    | ner" OpenControl="SharePoint.OpenDocuments"/>                                                                                   |
| <mapping< td=""><td><pre>Key="Visio.webDrawing" Value="icvdw.gif" EditText="Microsoft Visio" rePoint.OpenDocuments"/&gt;</pre></td></mapping<>                          | <pre>Key="Visio.webDrawing" Value="icvdw.gif" EditText="Microsoft Visio" rePoint.OpenDocuments"/&gt;</pre>                      |
| /pencontrol= Sna<br>/Mapping                                                                                                    | report.openDocuments /><br>                                                                                                    |
| nenControl-"Sha                                                                                                    | Key="Word.Document"                                                                                                    |
| Manning/                                                                                                    | Kev="XDocs.Document" Value="icxddoc.gif" EditText="Microsoft InfoPath"                                                          |
|                                                                                                    | repoint.OpenXMLDocuments"/>                                                                                                    |
| <mapping< td=""><td>Kev="SharePoint.Link" Value="DOCLINK.GIF"/&gt;</td></mapping<>                                                                                      | Kev="SharePoint.Link" Value="DOCLINK.GIF"/>                                                                                     |
| <mapping< td=""><td>Key="SharePoint.Link" Value="DOCLINK.GIF"/&gt;<br/>Key="SharePoint.SearchAdminReport" Value="icsadrep.gif" EditText="Microsoft</td></mapping<>      | Key="SharePoint.Link" Value="DOCLINK.GIF"/><br>Key="SharePoint.SearchAdminReport" Value="icsadrep.gif" EditText="Microsoft      |
| SharePoint Desig                                                                                                    | ner" OpenControl="SharePoint.OpenDocuments"/>                                                                                   |
|                                                                                                    |                                                                                                    |
| <byextension< td=""><td></td></byextension<>                                                                                                    |                                                                                                    |
| <mapping< td=""><td><pre>key="pdf" Value="pdf-icon.png"/&gt; key="accdb" value="icaccdb.gif" EditText="Microsoft Access"</pre></td></mapping<>                          | <pre>key="pdf" Value="pdf-icon.png"/&gt; key="accdb" value="icaccdb.gif" EditText="Microsoft Access"</pre>                      |
| <mapping< td=""><td>repoint.OpenDocuments"/&gt;</td></mapping<>                                                                                                    | repoint.OpenDocuments"/>                                                                                                    |
| /penconcroi= sna<br>Mapping                                                                                                    | Key="accdt" Value="icaccdb.gif"/>                                                                                               |
| <mapping< td=""><td>Key="accdc" Value="icaccdb.gif"/&gt;<br/>Key="accdc" Value="icaccdb.gif"/&gt;</td></mapping<>                                                       | Key="accdc" Value="icaccdb.gif"/><br>Key="accdc" Value="icaccdb.gif"/>                                                          |
| <mapping< td=""><td>Key="accde" Value="icaccde.gif" EditText="Microsoft Access"</td></mapping<>                                                                         | Key="accde" Value="icaccde.gif" EditText="Microsoft Access"                                                                     |
| penControl="Sha                                                                                                    | repoint.OpenDocuments"/>                                                                                                    |
| <mapping< td=""><td>Key="accdr" Value="icaccde.gif" EditText="Microsoft Access"</td></mapping<>                                                                         | Key="accdr" Value="icaccde.gif" EditText="Microsoft Access"                                                                     |
| pen⊂ontrol="Shā                                                                                                    | rePoint.OpenDocuments"/>                                                                                                    |
| <mapping< td=""><td>Kev="asax" Value="icasax.gif" OpenControl=""/&gt;</td></mapping<>                                                                                   | Kev="asax" Value="icasax.gif" OpenControl=""/>                                                                                  |
| <mapping< td=""><td>Key="ascx" Value="icascx.gif" EditText="Microsoft SharePoint Designer"</td></mapping<>                                                              | Key="ascx" Value="icascx.gif" EditText="Microsoft SharePoint Designer"                                                          |
| penControl="Sha                                                                                                    | rePoint.OpenDocuments"/>                                                                                                    |
| <mapping< td=""><td>Key="asmx" Value="icasmx.gif" OpenControl=""/&gt;<br/>Key="asp" Value="ichtm.gif" OpenControl=""/&gt;</td></mapping<>                               | Key="asmx" Value="icasmx.gif" OpenControl=""/><br>Key="asp" Value="ichtm.gif" OpenControl=""/>                                  |
| <mapping< td=""><td>Key="asp" value="ichtm.gif" OpenControl=""/&gt;<br/>Key="aspx" value="ichtm.gif" EditText="Microsoft SharePoint Designer"</td></mapping<>           | Key="asp" value="ichtm.gif" OpenControl=""/><br>Key="aspx" value="ichtm.gif" EditText="Microsoft SharePoint Designer"           |
| <mapping< td=""><td>Rey= aspx value= ichum.gli Eulliext= Microsoft SharePoint Designer</td></mapping<>                                                                  | Rey= aspx value= ichum.gli Eulliext= Microsoft SharePoint Designer                                                              |

c. Click Save on the File menu, and then quit Notepad.

#### • For MOSS 2010

- Copy the downloaded .png file to "Drive:\Program Files\Common Files\Microsoft Shared\Web Server Extensions\14\Template\Images"
- 2. Edit the file "Drive:\Program Files\Common Files\Microsoft Shared\Web server extensions\14\Template\Xml\DOCICON.XML":
  - a. Right-click DOCICON.XML file > click Open With > select Notepad.

b. Add an entry for the .pdf extension as the file's name. For example, type the ICPDF as the name of the .png file:

<Mapping Key="pdf" Value="pdf-icon.png"/>

## Foxit PDF Secure RMS Protector

User Manual

| _                                                     | N.XML - Not<br>Format Viev                                                                                                    | · · · · · · · · · · · · · · · · · · ·                                                                                                    |   |
|-------------------------------------------------------|----------------------------------------------------------------------------------------------------|----------------------------------------------------------------------------------------------------|---|
|                                                       |                                                                                                    | arePoint.OpenDocuments"/>                                                                                                    |   |
| •                                                     | <mapping< td=""><td>q Key="ODC.Table" Value="icodct.gif" EditText="Microsoft Excel"</td><td></td></mapping<>                                                                                                    | q Key="ODC.Table" Value="icodct.gif" EditText="Microsoft Excel"                                                                                                    |   |
| OpenCont                                              | trol="sha                                                                                                    | arePoint.OpenDocuments"/>                                                                                                    |   |
|                                                       | <mapping< td=""><td>g Key="Onenote.Notebook" Value="icnotebk.png" EditText="Microsoft OneNote"</td><td></td></mapping<>                                                                                                    | g Key="Onenote.Notebook" Value="icnotebk.png" EditText="Microsoft OneNote"                                                                                                    |   |
| opencont                                              | trol="Sha                                                                                                    | ărePoint.OpenDocuments"/><br>g Key="PowerPoint.Slide" Value="ichtmppt.gif" EditText="Microsoft PowerPoint"                                                                                  |   |
|                                                       | <mapping< td=""><td>arePoint.openDocuments"/&gt;</td><td></td></mapping<>                                                                                                    | arePoint.openDocuments"/>                                                                                                    |   |
| opencon                                               | ZManning                                                                                                    | a erothe.openbocoments //<br>a Kev-"Publisher Document" Value-"ichtmoub dif" EditText-"Microsoft Publisher"                                                                                 |   |
| onenCont                                              | trol="sha                                                                                                    | g Key="Publisher.Document" Value="ichtmpub.gif" EditText="Microsoft Publisher"<br>arePoint.OpenDocuments"/>                                                                                 |   |
|                                                       | <mapping< td=""><td>g Key="SharePoint.DocumentSet" value="icdocset.gif"/&gt;</td><td></td></mapping<>                                                                                                    | g Key="SharePoint.DocumentSet" value="icdocset.gif"/>                                                                                                    |   |
|                                                       | <mapping< td=""><td>g Key="SharePoint.Documentset" Value="icdocset.gif"/&gt;<br/>g Key="SharePoint.WebPartPage.Document" Value="icsmrtpg.gif" EditText="Microsoft<br/>gner" openControl="SharePoint.openDocuments"/&gt;</td><td>:   </td></mapping<> | g Key="SharePoint.Documentset" Value="icdocset.gif"/><br>g Key="SharePoint.WebPartPage.Document" Value="icsmrtpg.gif" EditText="Microsoft<br>gner" openControl="SharePoint.openDocuments"/> | : |
| SharePoi                                              | int Desig                                                                                                    | gner" opencontrol="SharePoint.OpenDocuments"/>                                                                                                    |   |
|                                                       | <mapping< td=""><td>g Key="Visio.WebDrawing" Value="icvdw.gif" EditText="Microsoft Visio"</td><td></td></mapping<>                                                                                                    | g Key="Visio.WebDrawing" Value="icvdw.gif" EditText="Microsoft Visio"                                                                                                    |   |
| opencont                                              | trol="Sha                                                                                                    | arePoint.openDocuments"/>                                                                                                    |   |
|                                                       | <mapping< td=""><td>g Key="Word.Document" value="ichtmdoc.gif" EditText="Microsoft Word"<br/>arePoint.OpenDocuments"/&gt;<br/>g Key="XDocs.Document" Value="icxddoc.gif" EditText="Microsoft InfoPath"</td><td></td></mapping<>                      | g Key="Word.Document" value="ichtmdoc.gif" EditText="Microsoft Word"<br>arePoint.OpenDocuments"/><br>g Key="XDocs.Document" Value="icxddoc.gif" EditText="Microsoft InfoPath"               |   |
| pencon                                                | <mapping< td=""><td>a Port", Openbocuments //</td><td></td></mapping<>                                                                                                    | a Port", Openbocuments //                                                                                                    |   |
| onenCont                                              | trol="sha                                                                                                    | arePoint.openXMLDocuments"/>                                                                                                    |   |
| opencon                                               | <mapping< td=""><td>G Kev="SharePoint.Link" Value="DOCLINK.GIF"/&gt;</td><td></td></mapping<>                                                                                                    | G Kev="SharePoint.Link" Value="DOCLINK.GIF"/>                                                                                                    |   |
|                                                       | <mappind< td=""><td>g Key="SharePoint.Link" Value="DOCLINK.GIF"/&gt;<br/>g Key="SharePoint.SearChAdminReport" Value="icsadrep.gif" EditText="Microsoft<br/>gner" openControl="SharePoint.openDocuments"/&gt;</td><td></td></mappind<>                | g Key="SharePoint.Link" Value="DOCLINK.GIF"/><br>g Key="SharePoint.SearChAdminReport" Value="icsadrep.gif" EditText="Microsoft<br>gner" openControl="SharePoint.openDocuments"/>            |   |
| SharePoi                                              | int Desig                                                                                                    | ğner" OpenControl="SharePoint.OpenDocuments"/>                                                                                                    |   |
|                                                       | /ProgID>                                                                                                    |                                                                                                    |   |
| <by< td=""><td>Extension</td><td></td><td></td></by<> | Extension                                                                                                    |                                                                                                    |   |
| L                                                     | <mapping< td=""><td>g Key="pdf" Value="pdf-icon.png"/&gt;<br/>g Key="accdb" Value="icaccdb.gff" EditText="Microsoft Access"</td><td></td></mapping<>                                                                                                 | g Key="pdf" Value="pdf-icon.png"/><br>g Key="accdb" Value="icaccdb.gff" EditText="Microsoft Access"                                                                                         |   |
|                                                       | <mapping< td=""><td>arePoint.OpenDocuments"/&gt;</td><td></td></mapping<>                                                                                                    | arePoint.OpenDocuments"/>                                                                                                    |   |
| pencon                                                | <manning< td=""><td>a Ferdina openboline (1977)</td><td></td></manning<>                                                                                                    | a Ferdina openboline (1977)                                                                                                    |   |
|                                                       | <mapping< td=""><td>g Key="accdt" value="icaccdb.gif"/&gt;<br/>g Key="accdc" value="icaccdb.gif"/&gt;</td><td></td></mapping<>                                                                                                    | g Key="accdt" value="icaccdb.gif"/><br>g Key="accdc" value="icaccdb.gif"/>                                                                                                    |   |
|                                                       | <mapping< td=""><td>q Kev="accde" Value="icaccde.qif" EditText="Microsoft Access"</td><td></td></mapping<>                                                                                                    | q Kev="accde" Value="icaccde.qif" EditText="Microsoft Access"                                                                                                    |   |
| penCont                                               | trol'="sha                                                                                                    | árePóint OpenDocuments"/>                                                                                                    |   |
| -                                                     | <mapping< td=""><td>q Key="accdr" Value="icaccde.gif" EditText="Microsoft Access"</td><td></td></mapping<>                                                                                                    | q Key="accdr" Value="icaccde.gif" EditText="Microsoft Access"                                                                                                    |   |
| opencont                                              | trol="Sha                                                                                                    | arePoint.OpenDocuments"/>                                                                                                    |   |
|                                                       | <mapping< td=""><td>g Key="asax" Value="icasax.gif" OpenControl=""/&gt;</td><td></td></mapping<>                                                                                                    | g Key="asax" Value="icasax.gif" OpenControl=""/>                                                                                                    |   |
|                                                       | <mapping< td=""><td>g Key="asax" Value="icasax.gif" OpenControl=""/&gt;<br/>g Key="ascx" Value="icascx.gif" EditText="Microsoft SharePoint Designer"<br/>arePoint.OpenDocuments"/&gt;</td><td></td></mapping<>                                       | g Key="asax" Value="icasax.gif" OpenControl=""/><br>g Key="ascx" Value="icascx.gif" EditText="Microsoft SharePoint Designer"<br>arePoint.OpenDocuments"/>                                   |   |
| pencont                                               | unot= Sha<br>∠Mapping                                                                                                    | arePoint.openDocuments /><br>q Key="asmx" Value="icasmx.qif" OpenControl=""/>                                                                                                    |   |
|                                                       | <mapping<br>ZManning</mapping<br>                                                                                                    | g Key="asm" value="ichtm.gif" OpenControl="/><br>g Key="asp" value="ichtm.gif" OpenControl=""/>                                                                                             |   |
|                                                       | - Manning                                                                                                    | g Key="asp" value="ichtm.gif" EditText="Microsoft SharePoint Designer"                                                                                                    |   |

c. Click Save on the File menu, and then quit Notepad.

#### • For MOSS 2013

- Copy the downloaded .png file to "Drive:\Program Files\Common Files\Microsoft Shared\Web Server Extensions\15\Template\Images"
- 2. Edit the file "Drive:\Program Files\Common Files\Microsoft Shared\Web server extensions\15\Template\Xml\DOCICON.XML":
  - a. Right-click DOCICON.XML file > click Open With > select Notepad.

b. Add an entry for the .pdf extension as the file's name. For example, type the ICPDF as the name of the .png file:

<Mapping Key="pdf" Value="pdf-icon.png"/>

## Foxit PDF Secure RMS Protector

User Manual

| <b>D</b> O | ICON.XML - Notepad                                                                                                    |
|------------|----------------------------------------------------------------------------------------------------|
| File E     | dit Format View Help                                                                                                    |
| opend      | Control="SharePoint.OpenDocuments"/>                                                                                                    |
|            | <pre><mapping control="SharePoint.OpenDocuments" edittext="Microsoft Excel" key="ODC.Table" value="icodct.gif"></mapping></pre>                                                                                                    |
| pend       | <pre></pre> <pre></pre> <pre> <pre></pre> <pre></pre> <pre></pre> <pre></pre> <pre> <pre> <pre> <pre> <pre> <pre> <pre> <pre> <pre> <pre> <pre> <pre> <pre> <pre> <pre> <pre> <pre> <pre> <pre> <pre> <pre> <pre> <pre> <pre> <pre> <pre> <pre> <pre> <pre> <pre> <pre> <pre> <pre> <pre> <pre> <pre> <pre> <pre> <pre> <pre> <pre> <pre> <pre> <pre> <pre> <p< td=""></p<></pre></pre></pre></pre></pre></pre></pre></pre></pre></pre></pre></pre></pre></pre></pre></pre></pre></pre></pre></pre></pre></pre></pre></pre></pre></pre></pre></pre></pre></pre></pre></pre></pre></pre></pre></pre></pre></pre></pre></pre></pre></pre></pre></pre></pre></pre> |
| pend       | introl="sharepoint.openDocuments"/>                                                                                                    |
| . 1        | control="SharePoint.OpenDocuments"/><br><mapping <="" edittext="Microsoft PowerPoint" key="PowerPoint.Slide" td="" value="ichtmppt.gif"></mapping>                                                                                                    |
| pend       | Control="SharePoint.OpenDocuments"/>                                                                                                    |
|            | <pre><mapping <="" edittext="Microsoft Publisher" key="Publisher.Document" pre="" value="ichtmpub.gif"></mapping></pre>                                                                                                    |
| peno       | control="SharePoint.OpenDocuments"/><br><mapping key="SharePoint.DocumentSet" value="icdocset.gif"></mapping>                                                                                                    |
|            | <pre><mapping <="" edittext="Microsoft" focument"="" key="SharePoint" pre="" value="icsmrtng dif" webpartdade=""></mapping></pre>                                                                                                    |
| share      | Point Designer" OpenControl="SharePoint.OpenDocuments"/>                                                                                                    |
|            | <pre></pre> <pre></pre> <pre>&lt;</pre>                                                                                                 |
| pend       | Control="SharePoint.OpenDocuments"/>                                                                                                    |
|            | <pre><mapping <="" edittext="Microsoft word" key="word.Document" pre="" value="ichtmdoc.gif"></mapping></pre>                                                                                                    |
| pend       | Iontrol="ShārePóint.OpenDocuments"/><br><mapping <="" edittext="Microsoft InfoPath" key="XDocs.Document" td="" value="icxddoc.gif"></mapping>                                                                                                    |
| non        | <pre>control="sharePoint.openxMLDocument"/&gt;</pre>                                                                                                    |
| pen        | <pre>control = print.open/web/content/set/set/set/set/set/set/set/set/set/se</pre>                                                                                                    |
|            | <pre><mapping key="SharePoint.Link" value="DOCLINK.GIF"></mapping> <mapping edittext="Microsoft Point Designer" key="SharePoint.SearchAdminReport" opencontrol="SharePoint.OpenDocuments" value="icsadrep.gif"></mapping></pre>                                                                                                    |
| share      | ePoint besigner" OpenControl="SharePoint.openDocuments"/>                                                                                                    |
|            |                                                                                                    |
|            | (ByExtension>                                                                                                    |
|            | <pre></pre> Amapping Key="pdf" value="pdf-icon.png"/> <pre><mapping <="" edittext="Microsoft Access" key="accdb" pre="" value="icaccdb.gif"></mapping></pre>                                                                                                    |
| non        | <pre>cmapping key= accob value= reaccob.gr = Entrext= Microsoft Access ontrol = "sharePoint.OpenDocuments"/&gt;</pre>                                                                                                    |
| perk       | <pre></pre>                                                                                                    |
|            | <mapping key="accdc" value="icaccdb.gif"></mapping>                                                                                                    |
|            | <pre><mapping key="accdt" value="icaccdb.gif"></mapping> <mapping key="accdc" value="icaccdb.gif"></mapping> <mapping <="" edittext="Microsoft Access" key="accde" pre="" value="icaccde.gif"></mapping></pre>                                                                                                    |
| pend       | Control="SharePoint.OpenDocuments"/>                                                                                                    |
|            | <pre><mapping control="SharePoint.OpenDocuments" edittext="Microsoft Access" key="accdr" value="icaccde.gif"></mapping></pre>                                                                                                    |
| pend       | <pre></pre>                                                                                                    |
|            | <pre>dmapping key="assx" value="icasx.gif" Editrext="microsoft sharePoint Designer"</pre>                                                                                                    |
| pend       | Control="SharePoint.OpenDocuments"/>                                                                                                    |
|            | <mapping key="asmx" opencontrol="" value="icasmx.gif"></mapping>                                                                                                    |
|            | <mapping _opencontrol="" _value="ichtm.gif" key="asp"></mapping>                                                                                                    |
|            | <mapping <="" edittext="Microsoft SharePoint Designer" keý="aspx" td="" value="ichtm.gif"></mapping>                                                                                                    |

c. Click Save on the File menu, and then quit Notepad.

- 3. Delete the following registry for Microsoft PDF Protector in SharePoint 2013
  - a) HKEY\_LOCAL\_MACHINE/Software/Microsoft/Shared Tools/Web Server Extensions/15.0/IrmProtectors

"{FC93F6CC-D367-4FC9-B3F6-E0933A24A8C8}"

"Microsoft.Office.Irm.PdfIrmProtector"

b) HKEY\_LOCAL\_MACHINE\SOFTWARE\Microsoft\Shared Tools\Web Server Extensions\15.0\IrmProtectors\PdfIrmProtector

"Extensions"="PDF"

"Product"="PdfIrmProtector"

"Version"="15"

- 4. Add the following registry for Foxit PDF Secure PDF Protector in SharePoint 2013
  - a) HKEY\_LOCAL\_MACHINE/Software/Microsoft/Shared Tools/Web Server Extensions/15.0/IrmProtectors

"{2B86FB4A-D503-4040-8843-A2195C1E1D7E}" = "PDFProtector"

b) HKEY\_LOCAL\_MACHINE/Software/Microsoft/Shared Tools/Web Server Extensions/15.0/IrmProtectors/PDFProtector

"Extensions"="pdf"

"Product"=" PDFProtector"

"Version"="2"

=

#### • For MOSS 2016

- Copy the downloaded .png file to "Drive:\Program Files\Common Files\Microsoft Shared\Web Server Extensions\16\Template\Images"
- 2. Edit the file "Drive:\Program Files\Common Files\Microsoft Shared\Web server extensions\16\Template\Xml\DOCICON.XML":
  - a. Right-click DOCICON.XML file > click Open With > select Notepad.

b. Add an entry for the .pdf extension as the file's name. For example, type the ICPDF as the name of the .png file:

<Mapping Key="pdf" Value="pdf-icon.png"/>

| 📕 DOCICON.XML - Notepad                                                                                                    |    |
|----------------------------------------------------------------------------------------------------|----|
| File Edit Format View Help                                                                                                    |    |
| OpenControl="SharePoint.OpenDocuments"/><br><mapping <="" edittext="Microsoft Excel" key="ODC.Table" td="" value="icodct.gif"><td></td></mapping>                                                                                                |    |
| OpenControl="ShărePoint.OpenDocuments"/><br><mapping <br="" edittext="Microsoft OneNote" key="Onenote.Notebook" value="icnotebk.png">OpenControl="SharePoint.OpenDocuments"/&gt;</mapping>                                                       |    |
| <pre>cMapping Key="PowerPoint.Slide" Value="ichtmppt.gif" EditText="Microsoft PowerPoint"<br/>(openControl="SharePoint.OpenDocuments"/&gt;</pre>                                                                                                 |    |
| <pre><mapping edittext="Microsoft Publisher" key="Publisher.Document" opencontrol="SharePoint.OpenDocuments" value="ichtmpub.gif"></mapping></pre>                                                                                               |    |
| <pre><mapping key="SharePoint.DocumentSet" value="icdocset.gif"></mapping></pre>                                                                                                    | it |
| <pre>cMapping Key="visio.WebDrawing" Value="icvdw.gif" EditText="Microsoft Visio"<br/>lopenControl="SharePoint.OpenDocuments"/&gt;</pre>                                                                                                    |    |
| <pre><mapping edittext="Microsoft Word" key="Word.Document" opencontrol="SharePoint.OpenDocuments" value="ichtmdoc.gif"></mapping></pre>                                                                                                    |    |
| <pre><mapping edittext="Microsoft InfoPath" key="XDocs.Document" opencontrol="SharePoint.OpenXMLDocuments" value="icxddoc.gif"></mapping> </pre>                                                                                                 |    |
| <pre><mapping key="SharePoint.Link" value="DOCLINK.GIF"></mapping></pre>                                                                                                    |    |
| SEVEXtension>                                                                                                    |    |
| <pre></pre>                                                                                                    |    |
| OpenControl="ShārePoint.OpenDocuments"/><br><mapping key="accdt" value="icaccdb.gif"></mapping><br><mapping key="accdc" value="icaccdb.gif"></mapping>                                                                                           |    |
| <pre><mapping edittext="Microsoft Access" key="accde" opencontrol="SharePoint.OpenDocuments" value="icaccde.gif"></mapping></pre>                                                                                                    |    |
| <pre><mapping edittext="Microsoft Access" key="accdr" opencontrol="SharePoint.OpenDocuments" value="icaccde.gif"></mapping> Charping Key="accdr" Value="icaccde.gif" OpenControl="%"()</pre>                                                     |    |
| <pre><mapping key="asax" opencontrol="" value="icasax.gif"></mapping></pre>                                                                                                    |    |
| <pre><mapping key="asmx" opencontrol="" value="icasmx.gif"></mapping> <mapping key="asp" opencontrol="" value="ichtm.gif"></mapping> <mapping <="" edittext="Microsoft SharePoint Designer" key="aspx" pre="" value="ichtm.gif"></mapping></pre> |    |
| <pre><mapping <="" edittext="Microsoft SharePoint Designer" key="aspx" pre="" value="ichtm.git"></mapping></pre>                                                                                                    | -  |

c. Click Save on the File menu, and then quit Notepad.

- 3. Delete the following registry for Microsoft PDF Protector in SharePoint 2016
  - a) HKEY\_LOCAL\_MACHINE/Software/Microsoft/Shared Tools/Web Server Extensions/16.0/IrmProtectors

"{FC93F6CC-D367-4FC9-B3F6-E0933A24A8C8}" =
"Microsoft.Office.Irm.PdfIrmProtector"

b) HKEY\_LOCAL\_MACHINE\SOFTWARE\Microsoft\Shared Tools\Web Server Extensions\16.0\IrmProtectors\PdfIrmProtector

"Extensions"="PDF"

"Product"="PdflrmProtector"

"Version"="16"

- 4. Add the following registry for Foxit PDF Secure PDF Protector in SharePoint 2016
  - c) HKEY\_LOCAL\_MACHINE/Software/Microsoft/Shared Tools/Web Server Extensions/16.0/IrmProtectors

"{2B86FB4A-D503-4040-8843-A2195C1E1D7E}" = "PDFProtector"

d) HKEY\_LOCAL\_MACHINE/Software/Microsoft/Shared Tools/Web Server Extensions/16.0/IrmProtectors/PDFProtector

"Extensions"="pdf"

"Product"=" PDFProtector"

"Version"="2"

Perform an iisreset

1. Click Start > Run > type "cmd" in the Open dialog box> click OK > type "iisreset" at the command prompt > Enter.

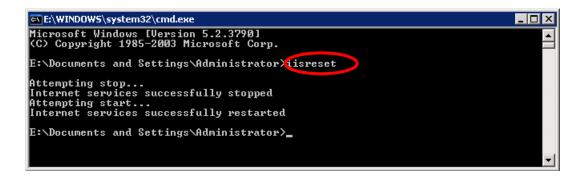

2. Close the windows.

#### Uninstalling Foxit PDF Secure RMS Protector

To uninstall, please select one of the followings:

- Open the Start Menu > Settings > select "Control Panel" > click the "Add or Remove Programs" tab > click the "Foxit PDF Secure RMS Protector" record and then click the "Remove/Uninstalled" button to uninstall it.
- Open the Start Menu > Programs > select "Foxit PDF Secure RMS Protector" > click Uninstall.

Or you can double-click the SharePointPDFProtector.msi setup file that you have used to install Foxit PDF Secure RMS Protector, and perform the following:

 In the Foxit PDF Secure RMS Protector dialog box, select Remove Foxit PDF Secure RMS Protector

| Selec | ct the operation you wish to perform.                                                                                   |
|-------|----------------------------------------------------------------------------------------------------|
| Ĩ     | Change                                                                                                    |
| L.    | Foxit PDF Secure RMS Protector has no independently selectable features.                                                |
| [     | Repair                                                                                                    |
|       | Repairs errors in the most recent installation by fixing missing and corrupt<br>files, shortcuts, and registry entries. |
| [     | Remove                                                                                                    |
|       | Removes Foxit PDF Secure RMS Protector from your computer.                                                              |
|       |                                                                                                    |

- Click Finish button to complete removal.
- Click Start > Run > type "cmd" in the Open dialog box> click OK > type "iisreset" in the command prompt > Press Enter.

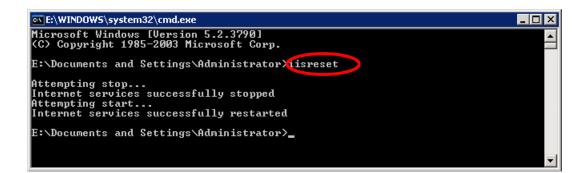

• Close the windows.

## View and Manage Event Logs of Foxit PDF Secure RMS Protector

To view and save the log information of the Protector, please do the following steps:

1. Add a registry entry.

#### With Administrator's Right:

HKEY\_LOCAL\_MACHINE/Software/Foxit Software/FXRMS/FXSPProtector

Name: trace

Type: REG\_DWORD

### Data: 1

#### Without Administrator's Right:

HKEY\_CURRENT\_USER/Software/Foxit Software/FXRMS/FXSPProtector

Name: trace

Type: REG\_DWORD

Data: 1

*Note: if the value of trace is 1, the log feature will be activated; if the value of trace is 0, the log feature will be disabled.* 

2. Download the **DebugView** tool from the following link and run it.

http://technet.microsoft.com/en-us/sysinternals/bb896647.aspx

Open the tool and disable Capture Kernel feature from the "Capture" menu to avoid capturing unnecessary information.

| 🂐 Debug           | /iew on \\SPS2003 (local)      |                |
|-------------------|--------------------------------|----------------|
| <u>Eile E</u> dit | Capture Options Computer       | Help           |
| 🖻 🖬               | ✓ Capture <u>W</u> in32 Ctrl+W | 🖾 🖾 () 🛆 📅   🙀 |
| #                 | Capture <u>K</u> ernel Ctrl+K  | g Print        |
|                   | ✓ Pass-Through                 |                |
|                   | ✓ <u>Capture Events</u> Ctrl+E |                |
|                   | Log <u>B</u> oot               |                |

3. Perform an iisreset command (Please refer to <u>Perform an iisreset</u>), and you will be able to see the related log information now. The log information can be saved as a .txt file.

| File E      | dit <u>⊂</u> apture <u>O</u> j | otions Co <u>m</u> | aputer <u>H</u> elp                                           |      |
|-------------|--------------------------------|--------------------|---------------------------------------------------------------|------|
| <u>N</u> ew | Window                         |                    | A   E> E+ ③   ⇒ ₽   A4                                        |      |
| Оре         | n                              | Ctrl+O             | ebug Print                                                    | -    |
| Save        | 9                              | Ctrl+S             | 721 FoxitRMS: GetProductName: After URLEncodeAll              |      |
| Save        | e <u>A</u> s                   |                    | 72]                                                           |      |
| Log         | to File                        | Ctrl+G             | 72] %0B%34%9A%5C%5C%93%9F%C6%8B%13%82%10%99%AB%94%            | :59° |
| -           | to File As                     | Carro              | 72]                                                           |      |
|             |                                |                    | 72] FoxitRMS: FXCheckLicense: The path of the key             | fi:  |
| Print       |                                | Ctrl+P             | 72]                                                           |      |
| Print       | : <u>R</u> ange                |                    | 72] FoxitRMS: FXCheckLicense: Foxit_CheckLicenseFi            | .le  |
| Proc        | ess Crash Dump                 |                    | 72]                                                           |      |
|             |                                |                    | - 72] FoxitRMS: FXCheckLicence: the key file version          | n is |
| Exit        |                                |                    | 72]                                                           |      |
| 43          | 3:38:54                        |                    | [572] FoxitRMS: FXCheckLicense: It is license versio          | n!   |
| 44          | 3:38:54                        | -                  | [572]                                                         |      |
| 45          | 3:38:54                        |                    | [572] FoxitRMS: CProtector::HrInit success                    |      |
| 46          | 3:38:54                        | -                  | [572]                                                         |      |
| 47          | 3:38:54                        | -                  | [572] CReader_Register: GetHKEY: hkey = HKEY_LOCAL_M          | IACI |
| 48          | 3:38:54                        |                    | [572]                                                         |      |
| 49          | 3:38:54                        |                    | [572] CReader_Register::RegGetDword RegOpenKeyEx suc          | cee  |
| 50          | 3:38:54                        |                    | [572]<br>[573] Chartenne Walarit The superson works are bus a |      |
| 51<br>52    | 3:38:54                        | -                  | [572] CProtector::HrInit The protector mode value =           | 1    |
| 1           | 3:38:54                        | Pn [               | [572]                                                         | Þ    |

4. If you want to disable the log feature, please set the value of trace to 0 and perform an iisreset.

## Check the version of Foxit PDF Secure RMS Protector

• Please navigate to the folder where Foxit PDF Secure RMS Protector installed. Right-click PDFProtector.dll > choose Properties > click the Details tab, then you can examine the version information of Foxit PDF Secure RMS Protector:

| 2 | PDFProtector_x6                                                                                           | 4.dll Properties         | ×     |  |  |  |  |  |  |
|---|----------------------------------------------------------------------------------------------------|--------------------------|-------|--|--|--|--|--|--|
| G | General Digital Signatures Security Details Previous Versions                                             |                          |       |  |  |  |  |  |  |
|   | Property                                                                                                  | Value                    |       |  |  |  |  |  |  |
|   | Type<br>File version<br>Product name<br>Product version<br>Copyright<br>Size<br>Date modified<br>Language |                          |       |  |  |  |  |  |  |
|   | Remove Properties                                                                                         | and Personal Information |       |  |  |  |  |  |  |
|   |                                                                                                    | OK Cancel                | Apply |  |  |  |  |  |  |

## **Editing Wrapper Content**

If you open a PDF which is encrypted by Foxit RMS Protector with other PDF programs, a wrapper (which is actually a PDF page) will prompt you to download Foxit PhantomPDF/Reader to open the PDF. If you want to edit the wrapper content, please save the updated content as a PDF file named as "wrapperPDF" and place it within the RMS Protector's installation directory.

## Configuring AD RMS to Work with SPS-SRV

**Note:** If you have configured AD·RMS when you were installing SharePoint, please skip this chapter.

## For MOSS 2007

#### To add SPS-SRV to Local Intranet

1. Log on SPS-SRV as domain administrator, e.g., WIONS\administrator.

- 2. Click Start. Point to Control Panel, and then click Internet Options.
- 3. Click the **Security** tab, and choose **Local Intranet**, and then click the **Sites** button
- 4. Type **http://SPS-SRV**, and then click **Add**. Note: SPS-SRV is the computer's name of MOSS server.
- 5. Click Close, and then choose OK

#### To add SPS-SRV to the AD·RMS Certification Pipeline

- 1. Log on ADRMS-SRV as CPANDL\Administrator.
- 2. Click **Start**, and then click **Computer**.
- 3. Navigate to C:\Inetpub\wwwroot\\_wmcs\Certification.
- 4. Right-click **ServerCertification.asmx**, and choose **Properties**, and then click the **Security** tab.
- 5. Click Advanced>Edit, and select the check box Include inheritable permissions from this object's parent. Then click OK two times.
- 6. Click **Edit**, and then click **Add**.
- 7. Click **Object Types**, and select the check box **Computers**, then click **OK**.
- 8. Type the computer's name of MOSS server, such as **SPS-SRV**, and then click **OK**.
- Click OK to close the ServerCertification.asmx Properties sheet.
   The default Read & Execute and Read permissions are configured for the SPS-SRV computer account object and other accounts' are all inherited from the parent folder.
- 10. Click **Start**, and then click **Command Prompt**.
- 11. Type **iisreset**, and then press ENTER.

#### To activate Information Rights Management in Office SharePoint Server 2007

Please do the following:

- 1. Log on SharePoint Server as the administrator.
- 2. Click **Start**, and point to **Administrative Tools**, then click **SharePoint 3.0 Central Administration**.
- 3. Click **Operations**, and choose **Information Rights Management**.
- 4. Click Use the default RMS server specified in Active Directory.
- 5. Click OK.

#### To restrict permissions using AD·RMS

1. Log on as CPANDL\administrator.

- 2. Click Start, point to All Programs, and then click Internet Explorer.
- 3. Type http://SPS-SRV in the address bar, and then click Go.
- 4. Click **Shared Documents**, and choose **Library page**, and then click **Library Settings button**.
- 5. Under the **Permissions and Management** heading, click **Information Rights Management.**
- 6. Select the check box **Restrict permission to documents in this library on download.**
- 7. Type **CPANDL Protected** in the **Permissions policy title** box.
- 8. Type **Restrict CPANDL employees from printing** in the **Permission policy description** box.
- 9. Click OK.

## For MOSS 2010

#### To add SPS-SRV to Local Intranet

- Log on SPS-SRV as domain administrator, e.g., CPANDL\administrator.
- Click **Start**, and point to **Control Panel**, then choose **Internet Options**.
- Click the **Security** tab, and choose **Local Intranet**, and then click the **Sites** button.
- Type http://SPS-SRV, and then click Add. Note: SPS-SRV is the computer's name of MOSS2010 server.
- Click Close, and then click OK.

#### To add SPS-SRV to the AD·RMS Certification Pipeline

- Log on ADRMS-SRV as CPANDL\Administrator.
- Click **Start**, and then click **Computer**.
- Navigate to C:\Inetpub\wwwroot\\_wmcs\Certification.
- Right-click **ServerCertification.asmx**, and click **Properties**, then choose the **Security** tab.
- Click **Advanced** and choose the **Edit**. Select the check box **Include inheritable permissions from this object's parent**, and then click **OK** two times.
- Click **Edit**, and then click **Add**
- Click **Object Types**, select the check box **Computers**, and then click **OK**
- Type the computer's name of MOSS server, such as **SPS-SRV**, and then click **OK**
- Click **OK** to close the **ServerCertification.asmx Properties** sheet. The default Read & Execute and Read permissions are configured for the SPS-SRV computer account object and other accounts are all inherited from the parent folder.

- Click **Start**, and then click **Command Prompt**.
- Type iisreset, and then press ENTER

#### To activate Information Rights Management in Office SharePoint Server 2010

Please do the followings:

- Log on SharePoint Server as administrator.
- Click **Start**, and point to **Administrative Tools**, then click **SharePoint 2010 Central Administration**.
- Click Security (on the left), and then click Configure Information Rights Management under the Information policy heading.
- Click Use the default RMS server specified in Active Directory.
- Click **OK**.

#### To restrict permissions using AD·RMS

- Log on as CPANDL\administrator.
- Click **Start**, point to **All Programs**, and then click **Internet Explorer**.
- Type **http://SPS-SRV** in the address bar, and then click **Go**.
- Click **Shared Documents**, and choose **Library page**, and then click **Library Settings button**.
- Under the **Permissions and Management** heading, click **Information Rights Management**.
- Select the check box **Restrict permission to documents in this library on download**.
- Type **CPANDL Protected** in the **Permissions policy title** box.
- Type **Restrict CPANDL employees from printing** in the **Permission policy description** box.
- Click OK.

#### For MOSS 2013 and 2016

#### To add SPS-SRV to Local Intranet

- Log on SPS-SRV as domain administrator, e.g., MOSS\administrator.
- Click **Start**, and go to **Control Panel**, then choose **Internet Options**.
- Click the **Security** tab, and choose **Local Intranet**, and then click the **Sites** button.

- Type http://SPS-SRV, and then click Add. Note: SPS-SRV is the computer's name of MOSS 2013 or 2016 server.
- Click Close, and then click OK.

#### To add SPS-SRV to the AD·RMS Certification Pipeline

- Log on ADRMS-SRV as MOSS\Administrator.
- Click Start, and then click Computer.
- Navigate to C:\Inetpub\wwwroot\\_wmcs\Certification.
- Right-click **ServerCertification.asmx**, and click **Properties**, then choose the **Security** tab.
- Click **Advanced** and choose the **Edit**. Select the check box **Include inheritable permissions from this object's parent**, and then click **OK** two times.
- Click **Edit**, and then click **Add**
- Click **Object Types**, select the check box **Computers**, and then click **OK**
- Type the computer's name of MOSS server, such as **SPS-SRV**, and then click **OK**
- Click **OK** to close the **ServerCertification.asmx Properties** sheet. The default Read & Execute and Read permissions are configured for the SPS-SRV computer account object and other accounts are all inherited from the parent folder.
- Click **Start**, and then click **Command Prompt**.
- Type **iisreset**, and then press ENTER

To activate Information Rights Management in Office SharePoint Server 2013 and 2016

Please do the followings:

- Log on SharePoint Server as administrator.
- Click Start, and point to Administrative Tools, then click SharePoint 2013 (or 2016) Central Administration.
- Click Security (on the left), and then click Configure Information Rights Management under the Information policy heading.
- Click Use the default RMS server specified in Active Directory.
- Click **OK**.

#### To restrict permissions using AD·RMS

- Log on as MOSS\administrator.
- Click Start, go to All Programs, and then click Internet Explorer.

- Type http://SPS-SRV in the address bar, and then click Go.
- Click **Documents**, and choose **Library page**, and then click **Library Settings button**.
- Under the **Permissions and Management** heading, click **Information Rights Management**.
- Select the check box **Restrict permission on this library on download**.
- Type **CPANDL Protected** in the **Create a permissions policy title** box.
- Type **Restrict CPANDL employees from printing** in the **Add a permission policy description** box.
- Click OK.

## **Working with Foxit PDF Secure RMS Protector**

## For MOSS 2007

#### To add the domain user to SharePoint site

- In the same Office SharePoint Server 2007 site, click **Home**.
- Click Site Actions and point to Site Settings, and then click People and Groups.
- Click New, and then choose Add Users.
- Type domain users' names, such as **Ind1@cpandl.cn;Ind2@cpandl.cn** in the **Users/Groups** box, and then click **OK**. A list of users who have the permission to use the SharePoint will be displayed.

| Home > Site Settings > Permissions > Add Users<br>Add Users: Home                                                                                                    |                                                                                                    |
|----------------------------------------------------------------------------------------------------|----------------------------------------------------------------------------------------------------|
| Use this page to give new permissions.                                                                                                    |                                                                                                    |
| Add Users<br>You can enter user names, group names, or e-mail addresses. Separate them with semicolons.<br>Add all authenticated users                                                                                                    | Users/Groups:<br>Ind1@cpandl.cn;Ind2@cpandl.cn                                                                                                    |
| Give Permission<br>Choose the permissions you want these users to have. You can add users to a SharePoint group<br>(which is already assigned to a permission level), or you can add users individually and assign them<br>to a specific permission level.<br>SharePoint groups are recommended as they allow for ease of permission management across<br>multiple sites. | Give Permission C Add Users to a SharePoint group Home Members [Contribute] View permissions this group has on sites, lists, and items C Give users permission directly Full Control - Has full control. Design - Can view, add, update, delete, approve, and customize. Manage Hierarchy - Can create sites and edit pages, list items, and documents. Approve - Can view, add, update, and delete. Read - Can view nady. Read: - Can view pages and documents, but cannot view historical versions or review user rights information. Weiw Only - Members of this group can view pages, list items, and documents. Weiw Only - Members of this group can view pages, list items, and documents. Weiw Only - Members of this group can view pages, list items, and documents, the document has a server-side file handler. |

To set the group permission in SharePoint site

• Navigate to the **Documents** page, log on as administrator@cpandl.com, clicking the **Settings** drop-down box and select **Document Library Settings**.

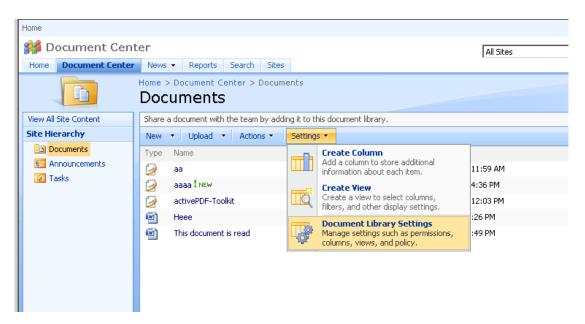

- Click **Permissions for this document library** under Permissions and Management on the Customize Documents page.
- Please click **Home Members** on "Permissions: Documents" page.
- Please choose the permission you need, for example, you can choose the **Contribute-Can view, add, update, and delete**. Then click **OK**.

| ome               |                                                                                                    | Welcome administrator ▼   My Site   My Links ▼                                                                                                    |
|-------------------|----------------------------------------------------------------------------------------------------|----------------------------------------------------------------------------------------------------|
| 🕌 Document Ce     | enter                                                                                                    |                                                                                                    |
| Home Document Cen | nter News - Reports Search Sites                                                                              | Site Action                                                                                                    |
|                   | Home > Document Center > Documents > Settings > Permissions > Edit Permissions<br>Edit Permissions: Documents |                                                                                                    |
|                   | Users or Groups<br>The permissions of these users or groups will be modified.                                 | Users:<br>Home Members                                                                                                    |
|                   | Choose Permissions<br>Choose the permissions you want these users or groups to have.                          | Permissions:         Full Control - Has full control.         Design - Can view, add, update, delete, approve, and customize.         Manage Herarchy - Can create sites and edit pages, list items, and documents.         Approve - Can edit and approve pages, list items, and documents.         Contribute - Can view, add, update, and delete.         Read - Can view only.         Restricted Read - Can view pages and documents, but cannot view historical versions or review user rights information.         View Only Nembers of this group can view pages, list items, and accuments. If the document has a server-side file handler available, they can only view the document using the server-side file handler. |

• Return to **Documents** page, log on as Ind1@cpandl.com, to download a PDF file to your host.

| Document Ce          | ter News - Reports Search Sites                                       | All Sites           | Advanced Search     |
|----------------------|-----------------------------------------------------------------------|---------------------|---------------------|
|                      | Home > Document Center > Documents Documents                          |                     |                     |
| iew All Site Content | Share a document with the team by adding it to this document library. |                     |                     |
| ite Hierarchy        | New - Upload - Actions -                                              |                     | View: All Documents |
| Documents            | Type Name                                                             | Modified            | Modified By         |
| Announcements        | 000120_CHS_500/F                                                      | 5/8/2011 8:19 PM    | administrator       |
| Tasks                | 2000228 CHS 200000                                                    | ▼ 5/19/2011 3:02 AM | Ind 1               |
|                      | 000436_CHS_As Open in New Tab                                         | 5/8/2011 8:20 PM    | administrator       |
|                      | 1 Open in New Window                                                  | 5/8/2011 8:10 PM    | administrator       |
|                      | 10paatopp Save Target As                                              | 5/8/2011 8:10 PM    | administrator       |
|                      | 2 Print Target                                                        | 5/8/2011 8:10 PM    | administrator       |
|                      | aaaa Cut<br>Copy                                                      | 4/2/2009 12:49 AM   | Ind 1               |
|                      | Copy of 2008-0 Copy Shortcut 408                                      | 5/8/2011 8:10 PM    | administrator       |
|                      | doc3 Paste                                                            | 5/8/2011 8:10 PM    | administrator       |
|                      | double letters Add to Favorites                                       | 4/2/2009 12:39 AM   | administrator       |
|                      | Properties                                                            | 5/8/2011 8:12 PM    | administrator       |
|                      | FoxitPDFIFilter1:urorsQcserver2005_manuar                             | 5/8/2011 8:17 PM    | administrator       |
|                      | FoxitPDFIFilter 1.0 for WDS and Vista Search_Manual                   | 5/8/2011 8:12 PM    | administrator       |
|                      | FoxitPDFIFilter 1.0for/WSS_manual                                     | 5/8/2011 8:18 PM    | administrator       |
|                      | 2 n1256                                                               | 5/8/2011 8:11 PM    | administrator       |
|                      | news2                                                                 | 5/8/2011 8:11 PM    | administrator       |
|                      | en test                                                               | 4/2/2009 12:26 AM   | administrator       |
| Recycle Bin          | VacuInstalmanual                                                      | 5/8/2011 8:11 PM    | administrator       |

• Open the download PDF file by Foxit Reader, and left-click **View Permission** to see the **RMS Right**.

| FoxitPhantomPDF51_Qu  | ocument Properties           Description         Security         Fonts |                                           |                   |
|-----------------------|-------------------------------------------------------------------------|-------------------------------------------|-------------------|
| WINOS Protected - Res | Document Security<br>Security Method: RMS Encry                         | ption                                     | view permission × |
|                       | Protection Policy Information                                           |                                           |                   |
|                       | WINOS Protected - Restrict WINOS er                                     | nployees from printing                    |                   |
|                       | The following users have permission to a                                | access this document:                     |                   |
|                       | User                                                                    | RMS Right                                 |                   |
|                       | emily1@winos.cn                                                         | Change                                    |                   |
| <b>P</b>              | PDF Rights                                                              |                                           |                   |
| 0                     | VIEW: Allowed<br>OWNER: Not Allowe                                      | ed                                        |                   |
|                       | VIEW RIGHTS DATA: Not Allow<br>PRINT: Not Allow                         | ed                                        |                   |
|                       | PRINT HIGH: Not Allow<br>FILL FORM: Allowed<br>ANNOTATE: Allowed        | ea                                        |                   |
|                       | ASSEMBLE: Allowed<br>MODIFY: Allowed                                    |                                           |                   |
|                       | EXTRACT ACCESS: Allowed<br>EXTRACT: Allowed                             |                                           |                   |
| E                     | License Expiration date: Unlimited                                      | Content Expiration date: 2012-04-07T07:29 |                   |
| L.                    |                                                                         | OK Cancel                                 |                   |

#### To restrict the print permissions using RMS

- In the same Office SharePoint Server 2007 site, click Home.
- Click **Document Center**, and then click **Documents**.
- On the **Documents** page, left-clicking the **Settings** drop-down box and select **Document Library Settings**.
- On settings page, choose **Information Rights Management** under Permissions and Management.
- Choose Allow users to print documents, and then click OK.

| Home              |                                                                                                    | Welcome administrator 🔻   My Site   My Links 🔻   🧯                                                                                                    |
|-------------------|----------------------------------------------------------------------------------------------------|----------------------------------------------------------------------------------------------------|
| 🎁 Document Ce     | enter                                                                                                    |                                                                                                    |
| Home Document Cen | ter News - Reports Search Sites                                                                                                    | Site Actions 🔻                                                                                                    |
|                   | Home > Document Center > Documents > Settings > Information Rights Management<br>Information Rights Management Settings                                                           | t Settings                                                                                                    |
|                   | Information Rights Management (IRM)<br>IRM helps protect sensitive files from being misused or distributed without permission once they<br>have been downloaded from this server. | <ul> <li>Restrict permission to documents in this library on download:</li> <li>Permission policy title:         <ul> <li>CPANDL Protected</li> <li>Example: Company Confidential</li> <li>Permission policy description:                 <ul> <li>Restrict WINOS employees from printing</li></ul></li></ul></li></ul> |
|                   |                                                                                                    | OK Cancel                                                                                                    |

• Return to **Documents** page, for example log on as Ind1@cpandl.cn, right-click a pdf file and **choose Save Target AS...** to save a PDF file to the local host.

| Document Ce         | ter News • Reports Search Sites                                       | All Sites         | Advanced Search     |
|---------------------|-----------------------------------------------------------------------|-------------------|---------------------|
|                     | Home > Document Center > Documents Documents                          |                   |                     |
| ew All Site Content | Share a document with the team by adding it to this document library. |                   |                     |
| te Hierarchy        | New - Upload - Actions -                                              |                   | View: All Documents |
| Documents           | Type Name                                                             | Modified          | O Modified By       |
| Announcements       | 000120_CHS_500/f                                                      | 5/8/2011 8:19 PM  | administrator       |
| Tasks               | 000228 CHS 20 Open                                                    | 5/19/2011 3:02 AM | Ind 1               |
|                     | 000436_CHS_As Open in New Tab                                         | 5/8/2011 8:20 PM  | administrator       |
|                     | 1 Open in New Window                                                  | 5/8/2011 8:10 PM  | administrator       |
|                     | 10paatopp Save Target As<br>Print Target                              | 5/8/2011 8:10 PM  | administrator       |
|                     | 2                                                                     | 5/8/2011 8:10 PM  | administrator       |
|                     | aaaa Cut<br>Copy                                                      | 4/2/2009 12:49 AM | Ind 1               |
|                     | Copy of 2008-0 Copy Shortcut 408                                      | 5/8/2011 8:10 PM  | administrator       |
|                     | 🖉 doc3 Paste                                                          | 5/8/2011 8:10 PM  | administrator       |
|                     | double letters Add to Favorites                                       | 4/2/2009 12:39 AM | administrator       |
|                     | FoxitPDFIFiter 1 Properties                                           | 5/8/2011 8:12 PM  | administrator       |
|                     | FoxitPDFIFilter1:urorsQcserver2005_manual                             | 5/8/2011 8:17 PM  | administrator       |
|                     | FoxitPDFIFilter1.0forWDSandVistaSearch_Manual                         | 5/8/2011 8:12 PM  | administrator       |
|                     | FoxitPDFIFilter1.0forWSS_manual                                       | 5/8/2011 8:18 PM  | administrator       |
|                     | n1256                                                                 | 5/8/2011 8:11 PM  | administrator       |
|                     | news2                                                                 | 5/8/2011 8:11 PM  | administrator       |
|                     | en test                                                               | 4/2/2009 12:26 AM | administrator       |
| Recycle Bin         | VacuInstalmanual                                                      | 5/8/2011 8:11 PM  | administrator       |

• Open the download PDF file by Foxit Reader. Left-click **View Permission** to view the RMS Right of this file. Please see the following picture.

| FoxitPhantomPDF51_Qu  | ocument Properties                                  |                                    |                       |
|-----------------------|-----------------------------------------------------|------------------------------------|-----------------------|
| File Edit View Tools  | Description Security Fonts                          |                                    |                       |
| WINOS Protected - Res | Document Security                                   |                                    | 🖉 view permission 🛛 × |
| WINOS Protected - Res | Security Method: RMS Encryption                     |                                    | view permission       |
|                       | Protection Policy Information                       |                                    |                       |
|                       | WINOS Protected - Restrict WINOS employ             | ees from printing                  |                       |
|                       | The following users have permission to acces        | s this document:                   |                       |
|                       | User                                                | RMS Right                          |                       |
|                       | emily1@winos.cn                                     | Change                             |                       |
| 🗣                     | PDF Rights                                          |                                    |                       |
| A                     | VIEW: Allowed                                       |                                    |                       |
| 0                     | OWNER: Not Allowed<br>VIEW RIGHTS DATA: Not Allowed |                                    |                       |
| 2                     | PRINT: Allowed                                      |                                    |                       |
|                       | PRINT HIGH: Allowed                                 |                                    |                       |
|                       | FILL FORM: Allowed<br>ANNOTATE: Allowed             |                                    |                       |
|                       | ANNOTATE: Allowed<br>ASSEMBLE: Allowed              |                                    |                       |
|                       | MODIFY: Allowed                                     |                                    |                       |
|                       | EXTRACT ACCESS: Allowed                             |                                    |                       |
|                       | EXTRACT: Allowed                                    |                                    |                       |
|                       | License Expiration date: Unlimited                  | Content Expiration date: Unlimited |                       |
| F                     |                                                     | OK Cancel                          |                       |

## For MOSS 2010

To add the domain user to SharePoint site

- Click Start, and point to All Programs, then click Internet Explorer.
- Type http://SPS-SRV in the address bar, and then click **Go**. This operation will open the default Office SharePoint Server 2010 site that was created during installation.
- Click Site Actions, and point to Site Settings, and then click People and Groups under the Users and Permissions heading.
- Click **New**, and then click **Add Users**.
- Type domain users' names, such as **Ind1@cpandl.cn;Ind2@cpandl.cn** in the **Users/Groups** box, and then click **OK**. A list of users who have the permissions to use the SharePoint will be displayed.

| Grant Permissions                                                                                                   |                                  |        |
|----------------------------------------------------------------------------------------------------|----------------------------------|--------|
| Select Users<br>You can enter user names,<br>group names, or e-mail<br>addresses. Separate them<br>with semicolons. | Users/Groups:<br>Ind1@cpandl.com | s. 19  |
|                                                                                                    | ОК                               | Cancel |

#### To set group permission in SharePoint site

Log on as CPANDL\Administrator.

Click Start, and point to All Programs, and then click Internet Explorer.

Type http://SPS-SRV in the address bar, and then click Go.

Click Shared Documents and Library page, then click Library Settings button.

| Site Actions 👻 🐋                            | 2                | Browse Page                                                                                                    | )                                |                  |                                                 |                                               |                   |
|---------------------------------------------|------------------|----------------------------------------------------------------------------------------------------|----------------------------------|------------------|-------------------------------------------------|-----------------------------------------------|-------------------|
| Edit Check Out                              | Edit<br>Properti | Rename                                                                                                    | Page History<br>Page Permissions | E-mail a<br>Link | Make Incoming<br>Homepage                       | Library<br>Settings<br>Library<br>Permissions | View All<br>Pages |
| Edit                                        |                  | Manag                                                                                                    | e                                | Share & Track    | Page Actions                                    | Page Library                                  |                   |
| Libraries<br>Site Pages<br>Shared Documents | 9                | Welcon                                                                                                    | ne to your                       | site!            |                                                 |                                               |                   |
| Lists                                       |                  |                                                                                                    |                                  |                  | r add new lists to this<br>s or on the calendar |                                               |                   |
| Calendar                                    |                  | You can click on Shared Documents to add files or on the calendar to create new team events. Use the links in the getting started section to share your site and customize its look. |                                  |                  |                                                 |                                               |                   |
| Tasks                                       |                  |                                                                                                    |                                  |                  |                                                 |                                               |                   |
|                                             |                  | Shared Do                                                                                                    | cuments                          |                  |                                                 |                                               |                   |
| Discussions<br>Team Discussion              |                  | 🗌 Туре                                                                                                    | Name                             |                  | I                                               | Modified                                      | Modified By       |
|                                             |                  | 2                                                                                                    | 000120_CH clea                   | in2 no print     | 5                                               | 5/12/2011 2:16 PM                             | System Account    |
| 🗟 Recycle Bin                               |                  |                                                                                                    | 000120_CH Ind1                   | l spsvc          |                                                 | 5/14/2011 3:45 PM                             | System Account    |
|                                             |                  |                                                                                                    |                                  |                  | 5                                               | 0/14/2011 3:45 PM                             | System Account    |
|                                             | t                | 2                                                                                                    | 000120_CH Ind1                   | L                |                                                 | 5/14/2011 3:40 PM                             | Ind1              |
| All Site Content                            | t                | -                                                                                                    | 000120_CH Ind1<br>000120_CH      | L                | 5                                               |                                               |                   |
|                                             | t                | 2                                                                                                    | -                                |                  | 1                                               | 5/14/2011 3:40 PM                             | Ind1              |

• Click **Permissions for this document library** under Permissions and Management on Customize Documents page.

|                                                              | s10-sps64/_layouts/user.aspx?obj=%7BAA3E30E8%2D10E5%2D40FE          | 100000 12 /020/ME 10 100000 /070,000000 |                        |
|--------------------------------------------------------------|---------------------------------------------------------------------|-----------------------------------------|------------------------|
| Favorites 🛛 🚖 🌄 Sug                                          | gested Sites 👻 🙋 Web Slice Gallery 👻                                |                                         |                        |
| Permissions: Site Pages                                      |                                                                     |                                         |                        |
|                                                              | Permission Tools                                                    |                                         |                        |
| ite Actions 👻 対 Brow                                         | /se Edit                                                            |                                         |                        |
| 🚱 🍃                                                          | A                                                                   |                                         |                        |
| Anage Stop Inheriting<br>Parent Permissions F                | Check<br>Permissions                                                |                                         |                        |
| Inheritance                                                  | Check                                                               |                                         |                        |
| Libraries                                                    | edit files uploaded to wiki pages are controlled by the librar Name | Туре                                    | Permission Levels      |
|                                                              | adrms test Members                                                  | SharePoint Group                        |                        |
| Site Pages<br>Shared Documents                               |                                                                     |                                         | Contribute             |
|                                                              |                                                                     |                                         | Full Control           |
| Shared Documents                                             | adrms test Owners                                                   | SharePoint Group                        | Tall Collaron          |
|                                                              | adrms test Uniters                                                  | SharePoint Group                        |                        |
| ists                                                         | adrms test Visitors                                                 | SharePoint Group                        | Read                   |
| lists<br>Calendar                                            | adrms test Visitors<br>System Account (SHAREPOINT\system)           | SharePoint Group<br>User                | Read<br>Limited Access |
| lists<br>Calendar<br>Tasks                                   | adrms test Visitors                                                 | SharePoint Group                        | Read<br>Limited Access |
| Lists<br>Calendar<br>Fasks                                   | adrms test Visitors<br>System Account (SHAREPOINT\system)           | SharePoint Group<br>User                | Read<br>Limited Access |
| Lists<br>Calendar<br>Fasks<br>Discussions                    | adrms test Visitors<br>System Account (SHAREPOINT\system)           | SharePoint Group<br>User                | Read<br>Limited Access |
| Lists<br>Calendar<br>Tasks<br>Discussions<br>Team Discussion | adrms test Visitors<br>System Account (SHAREPOINT\system)           | SharePoint Group<br>User                | Read<br>Limited Access |

• Return to **Shared Documents** page, log on as Ind1@cpandl.com(one of ADRMS test Members), to download a PDF file to your load host.

| Home > Sha                                           |            | nts Library<br>ents ► All Documents ~<br>m by adding it to this documen                                      | t library.                                   |                                                                                   |                                                                  |
|------------------------------------------------------|------------|----------------------------------------------------------------------------------------------------|----------------------------------------------|-----------------------------------------------------------------------------------|------------------------------------------------------------------|
| Home                                                 |            |                                                                                                    |                                              | Search this site                                                                  | ۵ م                                                              |
| Libraries<br>Site Pages<br>Shared Documents<br>Lists | Type       | Name<br>0000582_text field II NEW<br>2<br>big and small-admin II NEW                                         |                                              | Modified<br>4/6/2012 9:39 AM<br>3/22/2012 4:42 PM<br>4/6/2012 2:20 PM             | Modified By<br>administrator<br>administrator<br>Ind1<br>Ind1    |
| Calendar<br>Tasks<br>Discussions<br>Team Discussion  |            | Foxit Sharepoint PDF Protec<br>FoxitPhantomPDF51_QuickG<br>metadata INEW<br>pdf_reference1.7 INEW<br>月项目进度汇报 |                                              | 3/5/2012 8:20 PM<br>- 4/6/20 12 9:39 AM<br>12 9:38 AM<br>12 9:39 AM<br>12 7:17 PM | administrator<br>administrator<br>administrator<br>administrator |
| All Site Content                                     | 🖶 Add docu | iment                                                                                                    | Cut<br>Copy<br><b>Copy Shortcut</b><br>Paste |                                                                                   |                                                                  |

• Open the download PDF file by Foxit Reader, and left-click **View Permission** to see the **RMS Right**.

| FoxitPhantomPDF51_Qu  | cument Properties                     | onts                       |                   |                        |        |                   |
|-----------------------|---------------------------------------|----------------------------|-------------------|------------------------|--------|-------------------|
| WINOS Protected - Res | Document Security<br>Security Method: | RMS Encryption             |                   |                        |        | view permission × |
|                       | WINOS Protected - Restrict            |                            |                   |                        |        |                   |
|                       | The following users have perm         | nission to access          |                   |                        |        |                   |
|                       | User                                  |                            | RMS Right         |                        |        |                   |
|                       | emily1@winos.cn                       |                            | Change            |                        |        |                   |
| <b>P</b>              | PDF Rights                            |                            |                   |                        |        |                   |
| 0                     | VIEW:<br>OWNER:                       | Allowed<br>Not Allowed     |                   |                        |        |                   |
|                       | VIEW RIGHTS DATA:<br>PRINT:           | Not Allowed<br>Not Allowed |                   |                        |        |                   |
| -                     | PRINT HIGH:                           |                            |                   |                        |        |                   |
|                       | FILL FORM:                            | Allowed                    |                   |                        |        |                   |
|                       | ANNOTATE:                             | Allowed                    |                   |                        |        |                   |
|                       | ASSEMBLE:                             | Allowed                    |                   |                        |        |                   |
|                       | MODIFY:                               |                            |                   |                        |        |                   |
|                       | EXTRACT ACCESS:                       | Allowed                    |                   |                        |        |                   |
|                       | EXTRACT:                              | Allowed                    |                   |                        |        |                   |
| E                     | License Expiration date: Unlin        | nited                      | Content Expiratio | n date: 2012-04-07T07: | 29     |                   |
|                       |                                       |                            |                   | ОК                     | Cancel | Ţ                 |

#### To restrict the print permissions using RMS

- In the same Office SharePoint Server 2010 site, click Home.
- Click Shared Documents and Library page, then click Library Settings button.
- On the settings page, choose **Information Rights Management** under Permissions and Management.
- Choose Allow users to print documents, and click OK.

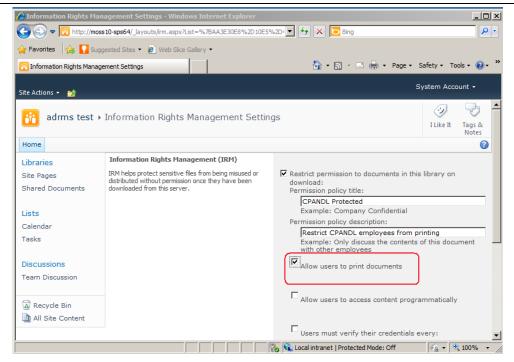

• Return to **Shared Documents** page, for example log on as Ind1@cpandl.com, and right-click a pdf file and **choose Save Target AS...** to save a PDF file to the local host.

| Bhare a docum     |             | ents  All Documents  m by adding it to this document | t library.              |                   |               |
|-------------------|-------------|------------------------------------------------------|-------------------------|-------------------|---------------|
| Home              |             |                                                      |                         | Search this site  | ۵ م           |
| Libraries         | 🗌 Туре      | Name                                                 |                         | Modified          | Modified By   |
| Site Pages        | Ø           | 0000582_text field 🗱 NEW                             |                         | 4/6/2012 9:39 AM  | administrator |
| Shared Documents  |             | 2                                                    |                         | 3/22/2012 4:42 PM | administrator |
|                   |             | big and small-admin 🛢 NEW                            |                         | 4/6/2012 2:20 PM  | Ind1          |
| Lists<br>Calendar | 1           | Foxit Sharepoint PDF Protec                          | tor user manual2        | 3/5/2012 8:20 PM  | Ind1          |
| Calendar<br>Tasks |             | FoxitPhantomPDF51 QuickG                             |                         |                   | administrator |
| Tasks             | 2           | metadata 🗮 NEW                                       | Open<br>Open in New Tab | 12 9:38 AM        | administrator |
| Discussions       |             | pdf_reference1.7 🗮 NEW                               | Open in New Window      | 12 9:39 AM        | administrator |
| Team Discussion   |             | 月项目进度汇报                                              | Save Target As          | 12 7:17 PM        | administrator |
|                   | 🕈 Add doci  | iment                                                | Print Target            |                   |               |
| Recycle Bin       | - //00 0000 |                                                      | Cut                     |                   |               |
| All Site Content  |             |                                                      | Copy<br>Copy Shortcut   |                   |               |

• Open the download PDF file by Foxit Reader. Left-click **View Permission** to view the RMS Right of this file. Please see the following picture.

| FoxitPhantomPDF51_Qu  | Document Properties           Description         Security         Fonts |                                    |                   |
|-----------------------|--------------------------------------------------------------------------|------------------------------------|-------------------|
| WINOS Protected - Res | Document Security<br>Security Method: RMS Encrypti                       | on                                 | view permission × |
|                       | Protection Policy Information                                            |                                    |                   |
|                       | WINOS Protected - Restrict WINOS employed                                | oyees from printing                |                   |
|                       | The following users have permission to acc                               | ess this document:                 |                   |
| 7                     | User                                                                     | RMS Right                          |                   |
|                       | emily1@winos.cn                                                          | Change                             |                   |
| <b>P</b>              | PDF Rights                                                               |                                    |                   |
| 0                     | VIEW: Allowed<br>OWNER: Not Allowed                                      |                                    |                   |
|                       | VIEW RIGHTS DATA: Not Allowed<br>PRINT: Allowed<br>PRINT HIGH: Allowed   |                                    | -                 |
|                       | FILL FORM: Allowed<br>ANNOTATE: Allowed                                  |                                    |                   |
|                       | ANNOTATE: Allowed<br>ASSEMBLE: Allowed                                   |                                    |                   |
|                       | MODIFY: Allowed                                                          |                                    |                   |
|                       | EXTRACT ACCESS: Allowed                                                  |                                    |                   |
|                       | EXTRACT: Allowed                                                         |                                    |                   |
|                       | License Expiration date: Unlimited                                       | Content Expiration date: Unlimited |                   |
|                       |                                                                          | OK Cancel                          |                   |

## For MOSS 2013 and 2016

To add the domain user to SharePoint site

- Click Start, and go to All Programs, then click Internet Explorer.
- Type http://SPS-SRV in the address bar, and then click **Go**. This operation will open the default Office SharePoint Server 2013 (or 2016) site that was created during installation.
- Click Setting, and go to Site Settings, and then click People and Groups under the Users and Permissions heading.
- Click New, and then click Add Users.
- Type domain users' names, such as **rms01@moss.com;rms02@moss** in the **Users/Groups** box, and then click **OK**. A list of users who have the permissions to use the SharePoint will be displayed.

| Share 'Home'                         |       |        |
|--------------------------------------|-------|--------|
| Add people to the Home Members group |       |        |
| rms01 x rms02 x                      |       |        |
|                                      |       |        |
|                                      | Share | Cancel |

#### To set group permission in SharePoint site

Log on as MOSS\Administrator.

Click **Start**, and go to **All Programs**, and then click **Internet Explorer**.

Type http://SPS-SRV in the address bar, and then click Go.

Click **Documents** and **Library page**, then click **Library Settings button**.

| SharePoint        |                       |                                                                 | Newsfe                            | ed SkyDrive S                                 | ites Ac     | dministrator 🗸 🔅 🕇                |
|-------------------|-----------------------|-----------------------------------------------------------------|-----------------------------------|-----------------------------------------------|-------------|-----------------------------------|
| BROWSE FILES LIBR | (ARY                  |                                                                 |                                   | Q                                             | SHARE 🏠     | FOLLOW 🔂 SYNC [                   |
|                   | Current View:         | E-mail a Link<br>SS Feed<br>Most Popular Items<br>Share & Track | Tags &<br>Notes<br>Tags and Notes | Connect to<br>Outlook Connec<br>Connect & Exp | - L         | ustomize<br>library -<br>Settings |
| Home              | ⊕ new d               | ocument or drag                                                 | g files here                      |                                               |             |                                   |
| Documents         | All Document          | ts Approve/reject Ite                                           | ems My subr                       | missions •••                                  | Find a file | e p                               |
| Site Contents     | <ul> <li>D</li> </ul> | Name                                                            |                                   | Mo                                            | dified      | Modified By                       |
| EDIT LINKS        |                       | BNET_BestPractices_M                                            | anagingEmplo                      | yees 🚥 Jar                                    | iuary 31    | 🗌 Administrato                    |
|                   |                       | Button Menultems                                                |                                   | ••• Fel                                       | oruary 21   | 🗌 Administrato                    |
|                   |                       | dd                                                              |                                   | ••• Fel                                       | oruary 21   | 🗌 Administrato                    |
|                   |                       | Foxit PDF Secure RMS                                            | Protector Man                     | ual 💀 Fel                                     | oruary 21   | 🗌 Administrato                    |

• Click **Permissions for this document library** under Permissions and Management on Customize Documents page.

| SharePoint                                                |                                  | Newsfeed SkyDr               | rive Sites     | Administr | ator 🗸 🔅 |  |
|-----------------------------------------------------------|----------------------------------|------------------------------|----------------|-----------|----------|--|
| BROWSE PERMISSIONS                                        |                                  |                              |                | 🗘 SHARE   | ☆ FOLLOW |  |
| anage Stop Inheriting<br>Permissions<br>Inheritance Check | ons                              |                              |                |           |          |  |
| Home                                                      | This library inherits permission | s from its parent. (Home     | e)             |           |          |  |
| Documents                                                 |                                  |                              |                |           |          |  |
| Site Contents                                             | Name Name                        | Туре                         | Permission Lev | vels      |          |  |
| 🖋 EDIT LINKS                                              | Excel Services Viewers           | SharePoint<br>Group          | View Only      |           |          |  |
|                                                           | Home Members                     | SharePoint<br>Group          | Edit, Contrib  | oute      |          |  |
|                                                           | Home Owners                      | SharePoint                   | Full Control   |           |          |  |
|                                                           |                                  | Group                        |                |           |          |  |
|                                                           | Home Visitors                    | Group<br>SharePoint<br>Group | Read           |           |          |  |
|                                                           |                                  | SharePoint                   |                |           |          |  |

• Return to **Documents** page, log on as <u>rms01@moss.com</u> (one of ADRMS test Members), to download a PDF file to your load host.

| SharePoint                   | Newsfeed SkyDrive Sites ms01 -                                                                                                    |
|------------------------------|----------------------------------------------------------------------------------------------------|
| BROWSE FILES LIBRARY<br>Home | ☆ FOLLOW 및 SYNC [=                                                                                                    |
| Documents                    | All Documents My submissions ···· Find a file                                                                                                    |
| Site Contents                | ✓     Name     Modified     Modified By       Image: BNET_BestPractices_ManagingEmployees      January 31     □     Administrato                                                                                                    |
|                              | Image: Button MenuItems February 18DefinitionImage: Button MenuItems February 18DefinitionImage: Button MenuItems |
|                              | Foxit PDF Secure RMS Protector Manual     January 30     Administrato     Open                                                                                                    |
|                              | 図     SubmitForm     Open in new tab     Administrato       ●     word     Save target as     Administrato       ●     加班管理办法-20120917_decrypted     Print target     Administrato                                                                                                    |

• Open the download PDF file by Foxit Enterprise Reader, and left-click **View Permission** to see the **RMS Right**.

| 📶 🍃 🗄 🖶 🖃 約 🥎 🕫                                                                                                | Foxit_PDF_Secure_RMS                                                                                                    | _Protector_Manual.pdf (SECURED) - Foxit Reader                                                                                                    |                                         |
|----------------------------------------------------------------------------------------------------|----------------------------------------------------------------------------------------------------|----------------------------------------------------------------------------------------------------|-----------------------------------------|
| FILE HOME REVIEW                                                                                               | Document Properties                                                                                                    | r (* 1)                                                                                                    | <b>₽</b> ∰ • ↓ _ ▲                      |
| Hand Select Annotati<br>Select Text Select Annotati<br>Text Select Annotati<br>Ty Typewriter<br>Solet<br>Tools | Description Security Fonts Document Security Security Method: RMS Encryption                                                                                                    |                                                                                                    | i Link<br>File Attachment<br>Multimedia |
| MOSS restrict - MOSS restrict                                                                                  | Protection Policy Information<br>MOSS restrict - MOSS restrict<br>You are currently authenticated to view this<br>rms01@moss.com                                                                                                    | document as:                                                                                                    | View Permission ×                       |
|                                                                                                    | PDF Rights Full control:<br>View document:<br>Print with low resolution:<br>Print with high resolution:<br>Fill in a form:<br>Comment in the document:<br>Manage pages and bookmarks:<br>Modify document:<br>Content copying for accessibility:<br>Extract the contents of the document:<br>Run java script:<br>License Expiration days: 30 | Not Allowed<br>Allowed<br>Not Allowed<br>Allowed<br>Allowed<br>Allowed<br>Allowed<br>Allowed<br>Allowed<br>Allowed<br>Not Allowed<br>Content Expiration date: Unknown |                                         |
|                                                                                                    |                                                                                                    | OK                                                                                                    | .46% ▼ □ ⊕ //                           |

#### To restrict the print permissions using RMS

- In the same Office SharePoint Server 2013 (or 2016) site, click Home.
- Click **Documents** and **Library** page, then click **Library Settings button**.
- On the settings page, choose **Information Rights Management** under Permissions and Management.
- Choose Allow viewers to print, and click OK.

| SharePoint    | Newsfeed SkyDrive Sites Administrator 🗸 🔅 ?                                                                                                    |
|---------------|----------------------------------------------------------------------------------------------------|
|               | ♥ SHARE ☆ FOLLOW [□]                                                                                                    |
| Site Contents | Restrict permissions on this library on download<br>Create a permission policy title                                                                                                    |
|               | MOSS restrict Add a permission policy description:                                                                                                    |
|               | Add a permission policy description:                                                                                                    |
|               | HIDE OPTIONS                                                                                                    |
|               | Set additional IRM library settings<br>This section provides additional settings that control the library behavior.<br>Do not allow users to upload documents that do not support IRM<br>Stop restricting access to the library at<br>4/12/2013                                                                                                    |
|               | Configure document access rights<br>This section control the document access rights (for viewers) after the document is downloaded from the library<br>right is the default. Granting the rights below is reducing the bar for accessing the content by unauthorized use<br>Allow viewers to print<br>Allow viewers to run script and screen reader to function on downloaded documents<br>Allow viewers to write on a copy of the downloaded document<br>After download, document access rights will expire after these number of days (1-365) 90 |
| <             | >                                                                                                    |

• Return to **Documents** page, for example log on as rms01@moss.com, and right-click a pdf file and **choose Save Target AS...** to save a PDF file to the local host.

| SharePoint                   | Newsfeed SkyDrive Sites ms01 - 🔅 ?                                                                                                    |
|------------------------------|----------------------------------------------------------------------------------------------------|
| BROWSE FILES LIBRARY<br>Home | ☆ FOLLOW 및 SYNC (☐<br>(+) new accument or arag tiles nere                                                                                                    |
| Documents                    | All Documents My submissions ···· Find a file                                                                                                    |
| Site Contents                | ✓     □     Name     Modified By       Image: BNET_BestPractices_ManagingEmployees      January 31     □                                                                                                    |
|                              | I Button MenuItems ···· February 18                                                                                                    |
|                              | <ul> <li>✓ 認 Foxit PDF Secure RMS Protector Manual</li> <li>GubmitForm</li> <li>Word</li> <li>● 加班管理办法-20120917_decrypted</li> <li>● Administrator</li> <li>● Print target</li> <li>● Administrator</li> <li>● Administrator</li> </ul> |

• Open the download PDF file by Foxit Reader. Left-click **View Permission** to view the RMS Right of this file. Please see the following picture.

| 🏭 🍃 🗄 🖶 🖃 🐐 🥠 🔿 =                                                                                                    | Foxit_PDF_Secure_RMS_Protector_Manual.pdf (SECURED) - Foxit Reader                         |                                                                              |
|----------------------------------------------------------------------------------------------------|--------------------------------------------------------------------------------------------|------------------------------------------------------------------------------|
| FILE HOME REVIEW                                                                                                    | Document Properties                                                                        |                                                                              |
| Hand Select Annotation<br>Select Typewriter<br>Text Note<br>Tools                                                                                                    | Description Security Fonts Document Security Security Method: RMS Encryption               | Link     File Attachment     Multimedia     Insert     View Permission     × |
| •                                                                                                    | Protection Policy Information                                                              |                                                                              |
|                                                                                                    | MOSS restrict - MOSS restrict<br>You are currently authenticated to view this document as: |                                                                              |
|                                                                                                    | rms01@moss.com                                                                             |                                                                              |
| <b>€            </b>                                                                                                    | Full control: Not Allowed                                                                  |                                                                              |
| <b>B</b>                                                                                                    | View document: Allowed Print with low resolution: Allowed                                  |                                                                              |
| 4                                                                                                    | Print with low resolution: Allowed<br>Print with high resolution: Allowed                  |                                                                              |
| 0                                                                                                    | Fill in a form: Allowed                                                                    |                                                                              |
|                                                                                                    | Comment in the document: Allowed                                                           |                                                                              |
|                                                                                                    | Manage pages and bookmarks: Allowed<br>Modify document: Allowed                            |                                                                              |
| _1                                                                                                    | Content copying for accessibility: Allowed                                                 |                                                                              |
| de la constante de la constante de la constant | Extract the contents of the document: Allowed                                              |                                                                              |
|                                                                                                    | Run java script: Not Allowed                                                               |                                                                              |
|                                                                                                    | License Expiration days: 30 Content Expiration date: Unknown                               | 1000                                                                         |
|                                                                                                    | OK                                                                                         |                                                                              |
|                                                                                                    |                                                                                            | 7.24% • ⊖ — • //                                                             |

Client, Outlook 2010

# **Chapter 3 - For Exchange**

### Getting Started

This section provides everything about getting started with Foxit PDF Secure RMS Protector you'll need to know, including its system requirements, install and uninstall instructions.

### System Requirements

Client

#### Computer **Operating System** Requirement ADRMS Server RMS, Internet Information Services Windows Server 2008 R2 (IIS) 6.0, World Wide Web Publishing Service, Message Queuing (also known as MSMQ) DC Windows Server 2003 Active Directory, Domain with SP1 System (DNS) ADRMS-DB Windows Server 2003 Microsoft SQL Server<sup>™</sup> 2005 with SP1 Exchange Server 2010 and has been Exchange Server 2010 Windows Server 2008 added this Server to DC Such as named EX01 with SP2 or Windows Server 2008 R2

### System requirements for Exchange2010

### System requirements for Exchange2013

Win7

| Computer             | Operating System       | Requirement                          |  |  |  |  |
|----------------------|------------------------|--------------------------------------|--|--|--|--|
| ADRMS Server         | Windows Server 2008 R2 | RMS, Internet Information Services   |  |  |  |  |
|                      |                        | (IIS) 6.0, World Wide Web Publishing |  |  |  |  |
|                      |                        | Service, Message Queuing (also       |  |  |  |  |
|                      |                        | known as MSMQ)                       |  |  |  |  |
| DC                   | Windows Server 2008    | Active Directory, Domain Name        |  |  |  |  |
|                      | with SP1               | System (DNS)                         |  |  |  |  |
| ADRMS-DB             | Windows Server 2012    | Microsoft SQL Server™ 2012           |  |  |  |  |
| Exchange Server 2013 |                        | Exchange Server 2013 and has been    |  |  |  |  |
| Such as named        | Windows Server2012     | added this Server to DC              |  |  |  |  |
| QA2012-EXC           |                        |                                      |  |  |  |  |
| Client               | Win7                   | Client , Outlook 2013                |  |  |  |  |

Name

### System requirements for Exchange2016

| Computer             | Operating System    | Requirement                        |  |  |  |  |
|----------------------|---------------------|------------------------------------|--|--|--|--|
| ADRMS Server         | Windows Server 2012 | RMS, Internet Information Services |  |  |  |  |
|                      |                     | (IIS)                              |  |  |  |  |
| DC                   | Windows Server 2012 | Active Directory, Domain Name      |  |  |  |  |
|                      |                     | System (DNS)                       |  |  |  |  |
| ADRMS-DB             | Windows Server 2012 | Microsoft SQL Server™ 2012         |  |  |  |  |
| Exchange Server 2016 |                     | Exchange Server 2016 and has been  |  |  |  |  |
| Such as named        | Windows Server2012  | added this Server to DC            |  |  |  |  |
| QA2012-EXC           |                     |                                    |  |  |  |  |
| Client               | Win7                | Client , Outlook 2016              |  |  |  |  |

### Corresponding permissions of Foxit Reader and Exchange

Exchange service provides there levels rights: Full control, Change, Read.

| Level        | Rights of Foxit Reader                                             |
|--------------|--------------------------------------------------------------------|
| Full control | View, Copy, Modify, Print, View Data, Access, Annotate, Fill Form, |
|              | Assemble                                                           |
| Change       | View, Copy, Modify, Access, Annotate, Fill Form, Assemble          |
| Read         | View                                                               |

The user can only print the document if the document library IRM settings have been configured to allow document printing.

### Installing Foxit PDF Secure RMS Protector on an Exchange Server

To install Foxit PDF Secure RMS Protector:

- Stop the IIS Admin service: Start > Settings > Control Panel > Administrator Tools > Services > IIS Admin Service > Stop. Close window.
- Run the Foxit PDF Secure RMS Protector Setup program to install the protector on the server.

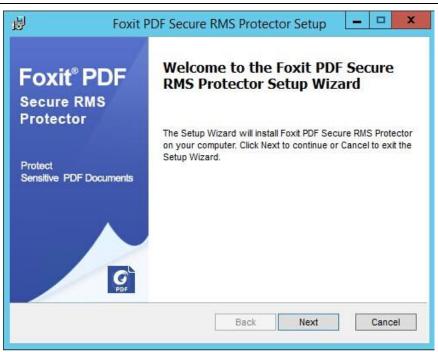

• After installing

#### For Exchange2010

restart IIS, MSExchangeTransport, msftesql-Exchange:

1. Click Start > Run > type "cmd" in the Open line> click OK, and execute the following commands:

net stop MSExchangeTransport

net start MSExchangeTransport

net stop msftesql-Exchange

net start msftesql-Exchange

net start MSExchangeSearch

iisreset

Administrator: C:\Windows\system32\cmd.exe Microsoft Windows [Uersion 6.1.7600] Copyright (c) 2009 Microsoft Corporation. All rights reserved. C:\Users\Administrator.CPANDL>net stop MSExchangeTransport The Microsoft Exchange Transport service is stopping. The Microsoft Exchange Transport service was stopped successfully. C:\Users\Administrator.CPANDL>net start MSExchangeTransport The Microsoft Exchange Transport service is starting.. The Microsoft Exchange Transport service was started successfully. C:\Users\Administrator.CPANDL>net stop msftesql-Exchange The Microsoft Exchange Transport service was started successfully. C:\Users\Administrator.CPANDL>net stop msftesql-Exchange The following services are dependent on the Microsoft Search (Exchange) service Stopping the Microsoft Search (Exchange) service will also stop these services. Microsoft Exchange Search Indexer Do you want to continue this operation? (Y/N) [N]: y The Microsoft Exchange Search Indexer service is stopping..... The Microsoft Exchange Search Indexer service was stopped successfully.

```
Administrator: C:\Windows\system32\cmd.exe

The Microsoft Exchange Search Indexer service was stopped successfully.

The Microsoft Search (Exchange) service is stopping.

The Microsoft Search (Exchange) service was stopped successfully.

C:\Users\Administrator.CPANDL>net start msftesql-Exchange

The Microsoft Search (Exchange) service is starting.

The Microsoft Search (Exchange) service was started successfully.

C:\Users\Administrator.CPANDL>net start MSExchangeSearch

The Microsoft Exchange Search Indexer service is starting.

The Microsoft Exchange Search Indexer service was started successfully.

C:\Users\Administrator.CPANDL>iisreset

Attempting stop...

Internet services successfully restarted

C:\Users\Administrator.CPANDL>iisreset

Attempting start...

Internet services successfully restarted

C:\Users\Administrator.CPANDL>
```

2. Close the windows.

#### For Exchange2013 and 2016

Restart IIS, MSExchangeTransport, MSExchangeFastSearch:

- 1. Restart MSExchangeTransport: Start > Settings > Control Panel > Administrator Tools > Services > MSExchangeTransport > Restart.
- 2. Restart MSExchangeFastSearch: Start > Settings > Control Panel > Administrator Tools > Services >MSExchangeFastSearch > Restart. Then Close the window
- 3. Restart IIS: Click Start > Run > type "cmd" in the Open dialog box> click OK > type "iisreset" at the command prompt > Press Enter.

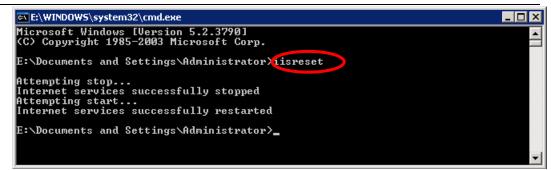

4. Close the windows.

### Uninstalling Foxit PDF Secure RMS Protector

To uninstall, please select one of the followings:

- Open the Start Menu > Control Panel->Programs->Programs and Features, and then click the "Foxit PDF Secure RMS Protector" record and then click the "Uninstall" button to uninstall it.
- Open the Start Menu > Programs > "Foxit PDF Secure RMS Protector" > Uninstall.

Or you can double-click the PDFProtector.msi setup file that you have used to install Foxit PDF Secure RMS Protector, and then do the followings:

• In the Foxit PDF Secure RMS Protector dialog box, select Remove Foxit PDF Secure RMS Protector

| ₩. | Foxit PDF Secure RMS Protector Setup                                                                                                    |
|----|----------------------------------------------------------------------------------------------------|
|    | Ige, repair, or remove installation<br>ect the operation you wish to perform.                                                                                                    |
|    | Change<br>Foxit PDF Secure RMS Protector has no independently selectable features.                                                                                                    |
|    | Repair<br>Repairs errors in the most recent installation by fixing missing and corrupt<br>files, shortcuts, and registry entries.                                                                          |
|    | Remove Removes Foxit PDF Secure RMS Protector from your computer.                                                                                                    |
| 5  | Back Next Cancel                                                                                                    |
|    | Repairs errors in the most recent installation by fixing missing and corrupt files, shortcuts, and registry entries.           Remove           Removes Foxit PDF Secure RMS Protector from your computer. |

• Click Next button to uninstall it completely.

#### • For Exchange2010

Restart IIS, MSExchangeTransport, msftesql-Exchange:

1. Click Start > Run > type "cmd" in the Open line> click OK, and execute the following commands:

net stop MSExchangeTransport

net start MSExchangeTransport

net stop msftesql-Exchange

net start msftesql-Exchange

net start MSExchangeSearch

iisreset

Administrator: C:\Windows\system32\cmd.exe

 Microsoft Windows [Uersion 6.1.7600]

 Copyright (c) 2009 Microsoft Corporation. All rights reserved.

 C:\Users\Administrator.CPANDL>net stop MSExchangeTransport

 The Microsoft Exchange Transport service is stopping.

 The Microsoft Exchange Transport service was stopped successfully.

 C:\Users\Administrator.CPANDL>net start MSExchangeTransport

 The Microsoft Exchange Transport service is starting..

 The Microsoft Exchange Transport service is starting..

 The Microsoft Exchange Transport service was started successfully.

 C:\Users\Administrator.CPANDL>net stop msftesql-Exchange

 The Microsoft Exchange Transport service was started successfully.

 C:\Users\Administrator.CPANDL>net stop msftesql-Exchange

 The following services are dependent on the Microsoft Search (Exchange) service

 Stopping the Microsoft Search (Exchange) service will also stop these services.

 Microsoft Exchange Search Indexer

 Do you want to continue this operation? (Y/N) [N]: y

 The Microsoft Exchange Search Indexer service is stopping.....

 The Microsoft Exchange Search Indexer service was stopped successfully.

| 🕰 Administrator: C:\Windows\system32\cmd.exe                                                                                                    | _ U × |
|----------------------------------------------------------------------------------------------------|-------|
| The Microsoft Exchange Search Indexer service was stopped successfully.                                                                                                    |       |
| The Microsoft Search (Exchange) service is stopping.<br>The Microsoft Search (Exchange) service was stopped successfully.                                                                                                    |       |
| C:\Users\Administrator.CPANDL>net start msftesql-Exchange                                                                                                    |       |
| The Microsoft Search (Exchange) service is starting.                                                                                                    |       |
| The Microsoft Search (Exchange) service was started successfully.                                                                                                    |       |
| C:\Users\Administrator.CPANDL> <mark>net start MSExchangeSearch</mark> )<br>The Microsoft Exchange Search I <mark>ndexer service is starting</mark> .<br>The Microsoft Exchange Search Indexer service was started successfully. |       |
| C:\Users\Administrator.CPANDLXiisreset                                                                                                    |       |
| Attempting stop<br>Internet services successfully stopped<br>Attempting start<br>Internet services successfully restarted                                                                                                    |       |
| C:\Users\Administrator.CPANDL>_                                                                                                    | -     |

2. Close the windows.

#### • For Exchange2013 and 2016

Restart IIS, MSExchangeTransport, MSExchangeFastSearch:

- 1. Restart MSExchangeTransport: Start > Settings > Control Panel > Administrator Tools > Services > MSExchangeTransport > Restart.
- 2. Restart MSExchangeFastSearch: Start > Settings > Control Panel > Administrator Tools > Services >MSExchangeFastSearch > Restart. Then Close the window
- 3. Restart IIS: Click Start > Run > type "cmd" in the Open dialog box> click OK > type "iisreset" at the command prompt > Press Enter.

| 📾 E:\WINDOWS\system32\cmd.exe                                                                                             |          |
|----------------------------------------------------------------------------------------------------|----------|
| Microsoft Windows [Version 5.2.3790]<br>(C) Copyright 1985-2003 Microsoft Corp.                                           |          |
| E:\Documents and Settings\Administrator)isreset                                                                           |          |
| Attempting stop<br>Internet services successfully stopped<br>Attempting start<br>Internet services successfully restarted |          |
| E:\Documents and Settings\Administrator>_                                                                                 |          |
|                                                                                                    | <b>•</b> |

4. Close the window.

### Check the version of Foxit PDF Secure RMS Protector

• Please navigate to the folder where Foxit PDF Secure RMS Protector installed. Right-click PDFProtector.dll > choose Properties > click the Details tab, then you can examine the version information of Foxit PDF Secure RMS Protector ,as shown:

| <u>a</u> )                                 | PDFProtector_x6              | 4.dll Properties                           | x     |  |  |  |  |  |
|--------------------------------------------|------------------------------|--------------------------------------------|-------|--|--|--|--|--|
| G                                          | eneral Digital Sig           | natures Security Details Previous Versions |       |  |  |  |  |  |
|                                            | Property                     | Value                                      |       |  |  |  |  |  |
|                                            | Description -                |                                            |       |  |  |  |  |  |
|                                            |                              | Foxit PDF Secure RMS Protector X64         |       |  |  |  |  |  |
|                                            | Type<br>File version         | Application extension<br>3.0.3.821         |       |  |  |  |  |  |
|                                            | File version<br>Product name |                                            |       |  |  |  |  |  |
|                                            | Product version              |                                            |       |  |  |  |  |  |
|                                            | Copyright                    | Copyright © 2014 Foxit Software Inc. All   |       |  |  |  |  |  |
|                                            | Size                         | 3.19 MB                                    |       |  |  |  |  |  |
|                                            |                              | 2014/8/22 10:50                            |       |  |  |  |  |  |
|                                            |                              | Language Neutral<br>PDFProtector.DLL       |       |  |  |  |  |  |
|                                            | Onginal hiename              | DIFICIECIOLDEE                             |       |  |  |  |  |  |
|                                            |                              |                                            |       |  |  |  |  |  |
|                                            |                              |                                            |       |  |  |  |  |  |
|                                            |                              |                                            |       |  |  |  |  |  |
|                                            |                              |                                            |       |  |  |  |  |  |
|                                            |                              |                                            |       |  |  |  |  |  |
|                                            |                              |                                            |       |  |  |  |  |  |
| Remove Properties and Personal Information |                              |                                            |       |  |  |  |  |  |
|                                            |                              | OK Cancel                                  | Apply |  |  |  |  |  |

### **Editing Wrapper Content**

If you open a PDF which is encrypted by Foxit RMS Protector with other PDF programs, a wrapper (which is actually a PDF page) will prompt you to download Foxit PhantomPDF/Reader to open the PDF. If you want to edit the wrapper content, please save the updated content as a PDF file named as "wrapperPDF" and place it within the RMS Protector's installation directory.

## Configuring AD·RMS to Integrate with Exchange Server in a Single Forest

**Note:** If you have configured AD·RMS when you were installing Exchange, please skip this operation.

### To register a service connection point

- 1. Log on ADRMS server as CPANDL\ADRMSADMIN in the cluster on which you want to register an SCP.
- 2. Open the Active Directory Rights Management Services console.
- 3. Right-click the AD·RMS cluster, and then click **Properties.**
- 4. Click the **SCP** tab.
- 5. Select the **Change SCP** check box.
- 6. Click the Set the SCP to current certification cluster option, and then click OK.
- 7. Click Yes to confirm.

### To give Exchange servers permissions to access the server certification

### pipeline

- 1. Log on an ADRMS server as CPANDL\administrator in the AD·RMS cluster.
- 2. Click **Start**, and then click **Computer**.
- 3. Navigate to %systemdrive%\Inetpub\wwwroot\\_wmcs\Certification.
- 4. Right-click **ServerCertification.asmx**, and then click **Properties**.
- 5. In the **ServerCertification.asmx Properties** dialog box, click the **Security** tab.
- 6. Click the **Continue** button or the **Edit** button.
- 7. In the **Permissions for ServerCertification.asmx** dialog box, click **Add**.
- In the Select User, Computer, Service Account, or Group dialog box, click Object
   Types, and select the Computers check box, then click OK.
- 9. Type **Exchange Servers** to add the Exchange Servers group, or type the names of the Exchange servers that you want to add, separated by semicolons.
- 10. Click Check Names, and then click OK.
- 11. Under **Allow**, make sure that the **Read & execute** and the **Read** check boxes are selected.

- 12. Click **OK**.
- 13. If the AD·RMS Service Group does not appear in the **Group or user names** list, repeat the steps 6–11 to add it.
- 14. Click **OK** to close all dialog boxes.
- 15. Repeat the steps 1–14 on all other servers in the AD·RMS cluster.

### To set up the Exchange Server super users group

- 1. Log on AD·RMS server as CPANDL\ADRMSADMIN, and open the Active Directory Rights Management Services console and expand the AD RMS cluster.
- 2. In the console tree, expand **Security Policies**, and then click **Super Users**.
- 3. In the Actions pane, click Enable Super Users.
- 4. In the results pane, click **Change Super User Group** to open the **Super Users** properties sheet.
- In the Super user group box, type the e-mail address of the designated super users group, or click Browse to navigate through the defined users and groups in the directory.(Such as SuperRMSAdmin@cpandl.com)
- 6. Click OK.

### To set InternalLicensingEnable true by ExchangeManagement Shell

#### 1. Log on as CPANDL\Administrator to Microsoft Exchange Server

- Navigate to Start->All Programs->Microsoft Exchange Server ->Exchange Management Shell
- 3. Type "Get-IRMConfiguration"

| 🚱 Machine: EX01.cpandl.com                                                                            |                                               |
|----------------------------------------------------------------------------------------------------|-----------------------------------------------|
| Tip of the day #47:                                                                                   |                                               |
| You can control which features<br>pe:                                                                 | are available to Outlook Web Access users b   |
| Set-OwaVirtualDirectory "OWA                                                                          | (Default Web Site)" -ContactsEnabled \$True - |
| VERBOSE: Connecting to EX01.cpa<br>VERBOSE: Connected to EX01.cpar<br>[PS] C:\Windows\system32>Get-I] | ndl.com.                                      |
| InternalLicensingEnabled                                                                              | : False                                       |
| ExternalLicensingEnabled                                                                              | : False                                       |
| JournalReportDecryptionEnabled<br>OWAEnabled                                                          | : True<br>: True                              |
| SearchEnabled                                                                                         | - True                                        |
| TransportDecryptionSetting                                                                            | : Optional                                    |
| ServiceLocation                                                                                       |                                               |
| PublishingLocation                                                                                    | :                                             |
| LicensingLocation                                                                                     | : ()                                          |
| [P8] C:\Windows\system32>_                                                                            |                                               |

- 4. Type "Set-IRMConfiguration -InternalLicensingEnable \$true" to enable licensing.
- 5. Type " Get-IRMConfiguration " again ,to check InternalLicensingEnalbe is true.

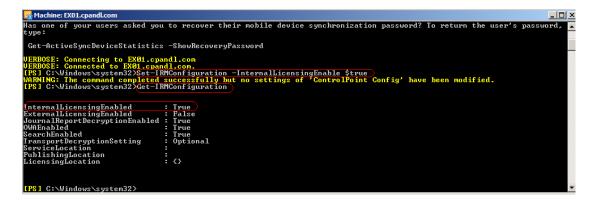

### Working with Foxit PDF Secure RMS Protector

### For Exchange 2010

- 1. Log on as CPANDL\Administrator to EX01
- 2. Open the Exchange Management Shell.
- 3. Enter the following task and parameters:

New-TransportRule -Name "Test Transport Rule for Encryption" -Enabled \$true -

SubjectOrBodyContainsWords "secret" - ApplyRightsProtectionTemplate "Do Not Forward"

### Foxit PDF Secure RMS Protector

User Manual

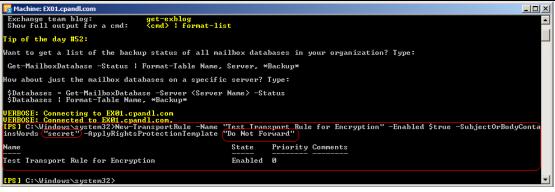

4. Log on as CPANDL\test to **Client,** and open **Microsoft Outlook 2010**, new an Email (for example, send an e-mail to emily1@cpandl.com). The Email includes the PDF attachment.

|          | 9 6 🔹 🕈       | · []÷                                                                                      | secrete test messa              | ige - Message (HT                    | TML)                                                                                         |                                                                                                    |                   |
|----------|---------------|--------------------------------------------------------------------------------------------|---------------------------------|--------------------------------------|----------------------------------------------------------------------------------------------|----------------------------------------------------------------------------------------------------|-------------------|
| File     | Message       | Insert Options                                                                             | Format Text                     | Review                               |                                                                                              |                                                                                                    | ۵                 |
|          | ₿<br>JBI      | Body + 11 + A* A*<br><u>U</u>   <sup>a</sup> <sup>b</sup> ⁄⁄⁄ + <u>A</u> +  <br>Basic Text | E * E *   哟<br>] 書 書   谆 谆<br>□ | Address Check<br>Book Names<br>Names | <ul> <li>Attach File</li> <li>Attach Item *</li> <li>Signature *</li> <li>Include</li> </ul> | <ul> <li>♥ Follow Up ▼</li> <li>I High Importance</li> <li>Low Importance</li> <li>Tags T<sub>x</sub></li> </ul> | Q<br>Zoom<br>Zoom |
|          | То            | emily1;                                                                                    |                                 |                                      |                                                                                              |                                                                                                    |                   |
| Send     | Сс            |                                                                                            |                                 |                                      |                                                                                              |                                                                                                    |                   |
| Sella    | Subject:      | secrete test message                                                                       |                                 |                                      |                                                                                              |                                                                                                    |                   |
|          | Attached:     | Microsoft SharePoin                                                                        | t Server 2010.pdf (2 I          | <u>(1B)</u>                          |                                                                                              |                                                                                                    |                   |
| 11115 15 | secret test i | nessage,include the k                                                                      | keyword secret.                 |                                      |                                                                                              |                                                                                                    |                   |
|          |               |                                                                                            |                                 |                                      |                                                                                              |                                                                                                    |                   |
|          |               |                                                                                            |                                 |                                      |                                                                                              |                                                                                                    |                   |
|          |               |                                                                                            |                                 |                                      |                                                                                              |                                                                                                    |                   |
|          |               |                                                                                            |                                 |                                      |                                                                                              |                                                                                                    |                   |
|          |               |                                                                                            |                                 |                                      |                                                                                              |                                                                                                    |                   |

And then click Send.

5. Log off and log on as CPANDL\emily1 to the Client

6. Open **Microsoft Outlook 2010.** In the inbox, we can see the email which has been tested to send.

| File Home Send / R                                                                                                    | eceive Folder View                                                                                                    |                                                                                                    |        |
|----------------------------------------------------------------------------------------------------|----------------------------------------------------------------------------------------------------|----------------------------------------------------------------------------------------------------|--------|
| New New<br>E-mail Items + & Junk +                                                                                                    | Delete Reply Reply Forward More -                                                                                                    | Image: Second second secon | ress E |
| New Delete                                                                                                    | Respond                                                                                                    | Quick Steps 🕫 Move Tags Fi                                                                                                    | ind    |
| Favorites     Favorites     Favorites     Favorites     Inbox     Sent Items     Deleted Items [1]     emily1@(cpandi.com     Inbox     Drafts     Sent Items     Deleted Items [1]     Outbox     Sent Items     Sent Items     Sent     Sent | Search Inbox (Ctrl+E)         Arrange By: Date       Newest on top         Today         Secret test message       0         emily1       5:48 PM         secret test message       0         test       5:26 PM         secret two attachments       0         emily1 we only test can view, edit ,       0         Administrator       3:57 PM         Administrator       3:45 PM         emily1 only can view test       0 | Message Microsoft SharePoint Server 2010.pdf (2 MB)  This is secret test message, include the keyword "secret".                                                                                                    | ent.   |

7. Double click the email. We can see the email did not get forwarded. View the permission, and the detail permission is displayed as shown below-----My Permission.

| M 🛛 🖓 🗘                                          | 5 🔺 🤜                        | -   <del>-</del>     | -          |           | secret test mes                                        | sage - M                                                                                                    | essage (HTML)                                                                                                    | )                                                                                                    | _                             |              |              | 23  |
|--------------------------------------------------|------------------------------|----------------------|------------|-----------|--------------------------------------------------------|----------------------------------------------------------------------------------------------------|----------------------------------------------------------------------------------------------------|----------------------------------------------------------------------------------------------------|-------------------------------|--------------|--------------|-----|
| File                                             | lessage                      | ]                    |            |           |                                                        |                                                                                                    |                                                                                                    |                                                                                                    |                               |              | 0            | s 🕜 |
| Delete                                           | Reply                        | Reply<br>All<br>Resp | Forward    | ų.<br>ų - | Move to: ?<br>To Manager<br>Team E-mail<br>Quick Steps | *<br>*<br>*                                                                                                    | Move B +                                                                                                    | Mark Unrea                                                                                                  | Translat                      | 3 -          | Zoom<br>Zoom |     |
| to their me<br>Conversati<br>From:               | essage an<br>on owne<br>test | d all rep            | lies.      |           | essage, but canno                                      | t forward,                                                                                                    |                                                                                                    | content. The conve                                                                                          | ersation own                  | er has fu    | 111 permis   |     |
| To:<br>Cc<br>Subject:<br>Message<br>This is secr |                              | osoft Sh             | arePoint S |           | 010.pdf (2 MB)<br>keyword "secre                       | You are<br>emily 10<br>Do N<br>cann<br>owne<br>You I<br>View<br>Edit:<br>Copy<br>Print<br>Save<br>Expo<br>Acce<br>Full c<br>Repl<br>Forw | e currently auth<br>@cpandl.com<br>ot Forward - Re<br>ot forward, prin<br>r has full permis<br>have the followin<br>:<br>:<br>:<br>:<br>:<br>:<br>:<br>:<br>:<br>:<br>:<br>:<br>: | cipients can read th<br>t, or copy content.<br>ssion to their messa<br>ng permissions:<br>programmatically: | is message, t<br>The conversa | out<br>ation |              |     |
| <ol> <li>See m</li> </ol>                        | ore abou                     | t: test.             |            |           |                                                        |                                                                                                    |                                                                                                    |                                                                                                    |                               | 5            | 22           | ~   |

8. Double click the PDF attachment to open it. We can see the permission shown below: not allowed to be printed, copied, or accessed.

| Microsoft SharePoint Server 2010 (21) | .pdf (SECURED) - Foxit Reader            |                                    |       |                   |
|---------------------------------------|------------------------------------------|------------------------------------|-------|-------------------|
| File Edit View Tools Comments         | Forms Help                               |                                    |       |                   |
|                                       | 🖳 🖓 🕗 👌 📄 🔝 🦾 · 🔏                        | 🗛 📃 📑 📓 🕞 -                        |       |                   |
|                                       |                                          |                                    |       | X                 |
| U                                     | Document Properties                      |                                    |       | view permission × |
|                                       | Description Security Fonts               |                                    |       | ·                 |
|                                       | Document Security                        |                                    |       |                   |
| fo fo                                 | Security Method: RMS Encry               | ption                              | 档     |                   |
|                                       |                                          |                                    |       |                   |
|                                       | Protection Policy Information            |                                    |       |                   |
|                                       |                                          |                                    |       |                   |
| <b>F</b>                              | The following users have permission to a | access this document:              |       |                   |
| 0                                     | User                                     | RMS Right                          |       |                   |
|                                       | emily1@cpandl.com                        | Change                             |       |                   |
|                                       | test@cpandl.com                          | Full Control                       |       |                   |
|                                       | PDF Rights                               |                                    | N+    |                   |
|                                       | VIEW: Allowed<br>OWNER: Not Allow        | ed                                 | ΙL    |                   |
|                                       | VIEW RIGHTS DATA: Allowed                |                                    |       |                   |
|                                       | PRINT: Not Allow                         | ed                                 |       |                   |
|                                       | PRINT HIGH: Not Allow                    | ed                                 |       |                   |
|                                       | FILL FORM: Allowed<br>ANNOTATE: Allowed  |                                    |       |                   |
|                                       | ASSEMBLE: Allowed                        |                                    |       |                   |
|                                       | MODIFY: Allowed                          |                                    |       |                   |
|                                       | EXTRACT ACCESS: Not Allow                | ed                                 |       |                   |
|                                       | EXTRACT: Not Allow                       | ed                                 |       |                   |
|                                       | License Expiration date: Unlimited       | Content Expiration date: Unlimited |       |                   |
|                                       |                                          |                                    |       |                   |
|                                       |                                          |                                    |       | -                 |
| (                                     |                                          | ОК                                 | ancel |                   |
|                                       |                                          |                                    |       |                   |

### For Exchange 2013 and 2016

- 1. Log on as QA2012\Administrator to QA2012-EXC
- 2. Open the Exchange Management Shell.
- 3. Enter the following task and parameters:

New-TransportRule -Name "Test Transport Rule for Encryption" -Enabled \$true -

SubjectOrBodyContainsWords "secret" - ApplyRightsProtectionTemplate "Do Not Forward"

| <b>1</b> 2                                                                                                    | Machine: QA2012-E)                                                                                                    | (C.qa2012.com     | x |  |
|----------------------------------------------------------------------------------------------------|----------------------------------------------------------------------------------------------------|-------------------|---|--|
| Welcome to the Exchange Management Shell!                                                                                                    |                                                                                                    |                   |   |  |
| Get general help: Help<br>Get help for a cmdlet: Help <cmdlet name=""> (<br/>Show guick reference guide: QuickRef<br/>Exchange team blog: Get-ExBlog</cmdlet>                                                                                                    | Only Exchange cmdlets: Get-ExCommand<br>Gmdlets that match a specific string: Help * <string>*<br/>Get general help: Help<br/>Get help for a cmdlet: Help <cmdlet name=""> or <cmdlet name=""> -?<br/>Show quick reference quide: QuickRef</cmdlet></cmdlet></string> |                   |   |  |
| Tip of the day #66:                                                                                                    |                                                                                                    |                   |   |  |
| Do you want to remove a management role from a role group, role assignment policy, USG, or user but don't know the name<br>of the management role assignment? Just find the role assignment with the Get-ManagementRoleAssignment cmdlet and pipe t<br>he results to the Remove-ManagementRoleAssignment cmdlet. Type: |                                                                                                    |                   |   |  |
| Get-ManagementRoleAssignment -RoleAssignee <role assignee="" name=""> -Role <role name="">   Remove-ManagementRoleAssignment</role></role>                                                                                                    |                                                                                                    |                   |   |  |
| UERBOSE: Connecting to QA2012-EXC.qa2012.com.<br>UERBOSE: Connected to QA2012-EXC.qa2012.com.<br>IPS] C:\Windows\system32>New-TransportRule -Name "Test Transport Rule for Encryption" -Enabled \$true -SubjectOrBodyConta<br>insWords "secret" -ApplyRightsProtectionTemplate "Do Not Forward"                        |                                                                                                    |                   |   |  |
| Name                                                                                                    | State Mode                                                                                                    | Priority Comments |   |  |
| Test Transport Rule for Encryption                                                                                                    | Enabled Enforce                                                                                                    | 1                 |   |  |
| [P8] C:\Windows\system32>_                                                                                                    |                                                                                                    |                   | _ |  |

4. Log on as QA2012\Administrator to **Client**, and open **Microsoft Outlook 2013** (or **Microsoft Outlook 2016**), new an Email (for example, send an e-mail to rms1@qa2012.com). The Email includes the PDF attachment.

| E .                                                         | Secrete test me                                | ? 🗹 – 🗆 🗙     |                                                                                  |  |  |  |
|-------------------------------------------------------------|------------------------------------------------|---------------|----------------------------------------------------------------------------------|--|--|--|
| FILE                                                        | FILE MESSAGE INSERT OPTIONS FORMAT TEXT REVIEW |               |                                                                                  |  |  |  |
| Paste                                                       | Calibri (Body) *   五号 *   A A   二 * (二 * ) 🧭   | Attach Item 🗸 | <ul> <li>Follow Up *</li> <li>High Importance</li> <li>Low Importance</li> </ul> |  |  |  |
| Clipboard                                                   | Fa Basic Text F                                | Names Include | Tags 🕞 Zoom 🔺                                                                    |  |  |  |
| To         ms1;           Send                              |                                                |               |                                                                                  |  |  |  |
|                                                             | Subject secrete test message                   |               |                                                                                  |  |  |  |
| Attached 🔀 Foxit PDF Secure RMS Protector Manual.pdf (2 MB) |                                                |               |                                                                                  |  |  |  |
| This is secret test message, include the keyword "secret"   |                                                |               |                                                                                  |  |  |  |

And then click **Send.** 

5. Log off and log on as QA2012\rms1 to the Client

6. Open **Microsoft Outlook 2013** (or **Microsoft Outlook 2016).** In the inbox, we can see the email which has been tested to send.

| 03             | ÷ ک 🗄                                                                                     |                            |                                                                                                    | ? 🗹 – 🗆 🗙                                                |
|----------------|-------------------------------------------------------------------------------------------|----------------------------|----------------------------------------------------------------------------------------------------|----------------------------------------------------------|
| FILE           | HOME SEND / RECEIVE FOLDER                                                                | VIEW                       |                                                                                                    |                                                          |
| New<br>Email S | Items • 🖧 Junk •                                                                          | € → * ₽,                   | Move to:?<br>To Manager<br>Team Email<br>Quick Steps<br>To<br>Move<br>To<br>Move ▼<br>Move ▼<br>Move Nove ■<br>Move Nove ■<br>Move ▼<br>Move ■<br>Move ■<br>Move | Search People Control Address Book To Filter Email  Find |
| >              | Search Current Mailbox (Ctrl+E)                                                           | 🔎   Current Mailbox        | 🔹 🗠 Reply 🕞 Reply All                                                                                                    |                                                          |
| All Folders    | All Unread                                                                                | By Date ▼ Newest ↓         | A 2013/3/14 (周四) 13:27<br>Administrator                                                                                                    |                                                          |
| AII            | Administrator<br>secrete test message<br>This message uses Microsoft Information          | 0 <b>O</b><br>13:28        | secrete test message<br>To rms1                                                                                                    |                                                          |
| L              | ▲ Yesterday                                                                               |                            | Permission granted by: Administrator@qa2012                                                                                                    | 2.com                                                    |
|                | Administrator<br>administrator trace0<br>This message uses Microsoft Information          | 0 <b>○</b><br>(周三) 16:28   | Message 🛛 🔀 Foxit PDF Secure RMS Protect                                                                                                    | tor Manual.pdf (3 MB)                                    |
|                | Administrator<br>administratrator trace 0 test<br>This message uses Microsoft Information | <b>◎ ●</b><br>(周三) 16:12   | This is secret test message, include the keyw                                                                                                    | ord "secret"                                             |
|                | Administrator<br>administrator trace1 test<br>This message uses Microsoft Information     | َ <b>◎</b> ●<br>(周三) 16:00 | See more about Administrator.                                                                                                    |                                                          |
| TEMS: 1        | 9 UNREAD: 4                                                                               | UPDATING Inbox. CON        | NECTED TO: MICROSOFT EXCHANGE 🛛 🗐 – ——                                                                                                    | + 100%                                                   |

7. Double click the email. We can see the email did not get forwarded. View the permission, and the detail permission is displayed as shown below-----My Permission.

| 💌 🔒 🍤 🖑 🛧 🤟 🗧 🗧 secrete test message                                                                | - Message (HTML) ? 🗈 — 🗖 🗙                               |
|----------------------------------------------------------------------------------------------------|----------------------------------------------------------|
| FILE MESSAGE                                                                                        |                                                          |
| Image: Delete       Reply       Reply       Forward       Image: Team Email       Image: Team Email | Move<br>Follow Up + Follow Up + Zoom                     |
| Delete Respond Quick Steps 🕞                                                                        |                                                          |
| 2013/3/14 (周四) 13:27                                                                                | My Permission                                            |
| Administrator                                                                                       | You are currently authenticated to view this message as: |
| secrete test message                                                                                | rms1@qa2012.com                                          |
| To rms1                                                                                             | rms1 - rms1                                              |
| f) rms1 - rms1                                                                                      |                                                          |
| Permission granted by: Administrator@qa2012.com                                                     | You have the following permissions:                      |
| Message 😪 Foxit PDF Secure RMS Protector Manual.pdf (3 MB)                                          | View: Yes<br>Edit: No                                    |
|                                                                                                    | Copy: No                                                 |
|                                                                                                    | Print: No                                                |
| This is secret test message, include the keyword "secret"                                           | Save: No                                                 |
|                                                                                                    | Export: No<br>Access the message programmatically: No    |
|                                                                                                    | Full control: No                                         |
|                                                                                                    | Reply: No                                                |
|                                                                                                    | Reply All: No                                            |
|                                                                                                    | Forward: No                                              |
|                                                                                                    |                                                          |
|                                                                                                    | ОК                                                       |
|                                                                                                    |                                                          |
| See more about Administrator.                                                                       |                                                          |

8. Double click the PDF attachment to open it. We can see the permission shown below: not allowed to be printed, copied, or accessed.

| No (1)                                                                                                    | Foxit PDF Secure RMS Protector Manual (10).pdf (SECURED) - Foxit PhantomPDF                                | 82 - 8 X                                 |
|----------------------------------------------------------------------------------------------------|----------------------------------------------------------------------------------------------------|------------------------------------------|
| FILE HOME EDIT ORGAN Document Pro                                                                                          | pperties                                                                                                   | <u>^</u> ⊕ ▼ ⊕ ∧                         |
| Hand     Select Text     Select Annotation     Tools     Foxt PDF Secure RMS     Tools     Foxt PDF Secure RMS     You are | Initial View Security Fonts DCR<br>nt Security<br>curity Method: RMS Encryption ~ Change Settings          | Suspect<br>Results V<br>Compliance       |
|                                                                                                    | ights<br>Full control: Not Allowed<br>View document: Allowed                                               |                                          |
|                                                                                                    | Print with low resolution: Not Allowed Print with high resolution: Not Allowed Fill in a form: Not Allowed |                                          |
| 0                                                                                                    | Comment in the document: Not Allowed Manade pages and bookmarks: Not Allowed                               |                                          |
|                                                                                                    | Modify document: Not Allowed<br>Content copying for accessibility: Not Allowed                             |                                          |
| Extra                                                                                                    | act the contents of the document: Not Allowed<br>Run java script: Not Allowed                              |                                          |
| License                                                                                                    | Expiration days: Unknown Content Expiration date: Unknown OK Cancel 50.41                                  | 8% · • • · · · · · · · · · · · · · · · · |

# Chapter 4 - Watermark Configuration Tool

Watermark configuration tool allows you add, edit, delete, import, and export security watermark to the files protected by RMS technology to improve the security and protect copyright of the author. This chapter will introduce the steps of using the tool.

The watermark configuration tool will pop up after finishing the installation or you can

double-click the icon losk top to open it.

### **4** Creating Profile

Before adding a watermark, you should create a profile first. The application will apply all of the watermarks in the profile to a PDF.

Note: you can only choose a profile but not a certain watermark to use. Please create the watermarks you want to add to one PDF in the same profile.

• Open the watermark configuration tool and check the option "Show the security watermark in protected PDF document."

| □ Show the sec                                           | Foxit PDF Secure                                                                                                    |                                  |                                                            |                               |                               |
|----------------------------------------------------------|----------------------------------------------------------------------------------------------------|----------------------------------|------------------------------------------------------------|-------------------------------|-------------------------------|
| Extended Settin                                          | g                                                                                                    |                                  |                                                            |                               |                               |
| format and can<br>display viewer id<br>protected files f | vtected by dynamic se<br>only be opened by Fo<br>lentity information on<br>from being compromise<br>th as screen shots, car | protected PDF<br>ed by users cop | namic security w<br>files. This provid<br>ying confidentia | vatermarks a<br>les additiona | utomatically<br>I security to |
| Security Waterm                                          | ark                                                                                                    |                                  |                                                            |                               | Select                        |
|                                                          |                                                                                                    |                                  |                                                            |                               | 8 m                           |

- Click **Select** to open the Security Watermark Management.
- Click **New Profile** to create a profile and name it.

| Security Watermark Management | ×                           |
|-------------------------------|-----------------------------|
| Select profie                 | New Profile Add Edit Delete |
|                               | Import<br>Export            |
|                               | OK Cancel                   |

**Note:** Users can use the dynamic security watermark feature to better protect PDF files from unauthorized duplication. The PDF file protected by dynamic security watermark will be saved in Foxit protected PDF format and can only be opened by Foxit products.

### 4 Adding Watermark

### To add a new watermark, please do the following:

- Open the Security Watermark Management, select a profile you created and click **Add** to add watermarks to the profile.
- Name the watermark in the Name field.
- Type the watermark's content in the text box and set the font, size, color, underline, and alignment.

Note: you can only set text as watermark.

 In the Dynamic text, you can select the option as needed to show the dynamic security watermark.

**Select dynamic variable:** show the current document information dynamically and multiple text are available at the same time.

Content ID: shows the content ID of the current document.

**Document Title**: show the current document title.

Author: show the author of the current document.

Current User: show the current user who is reading the document.

**Date**: show the current system date when opening the document.

Day: show the current system day when opening the document.

Month: show the current system month when opening the document.

Year: show the current system year when opening the document.

Time: show the current system time when opening the document.

Hour: show the current system hours when opening the document.

**Minute**: show the current system minutes when opening the document. **Second**: show the current system seconds when opening the document.

- Set the appearance by choosing the rotation degree and the opacity. You also have the option to select the scale relative to the target page.
- Set the vertical and horizontal distance between the target page and the watermark.
- Choose the page range to display the watermark. You can choose to display the watermark for all pages in rage, even pages only or odd pages only in the subset list.
- Preview the watermark in the right pane.
- Click **OK** to finish it.

| Edit Security Watermark                                                                                                    | ×                 |
|----------------------------------------------------------------------------------------------------|-------------------|
| Name: Highly Confidential<br>Source:<br>Text: HIGHLY CONFIDENTIAL<br>Font: System V Size: 48 V<br>T E E E                  | Preview           |
| Dynamic text:      Select dynamic variable▼         Appearance         Rotation:       0.45°       C None         Opacity: | TDENTIAL          |
| Position<br>Vertical Distance: 0.00<br>Horizontal Distance: 0.00<br>Page Range Options                                     | HGHLYCONFIDENTIAL |
| All Pages     Pages:     Pages rom: 1 to: 1      Subset: All pages in range                                                |                   |
|                                                                                                    | OK Cancel         |

### Editing or Deleting Watermark

### Editing a Watermark

- Open the Security Watermark Management and select a watermark you want to edit.
- Click **Edit** to open the Edit Security Watermark dialog box.
- Start to edit the watermark, please refer to "Adding Watermark".
- Click **OK** to finish the operation.

#### **Deleting a Watermark**

- Open the Security Watermark Management and select a watermark you want to delete.
- Click **Delete** to remove the selected watermark.

### Importing or Exporting Watermark

Importing a Watermark

- Open the Security Watermark Management and click Import.
- Choose a watermark with .xml format.
- Click Open.

#### Exporting a Watermark

- Open the Security Watermark Management and select a watermark you want to export.
- Click **Export** and choose a file type and location to save.
- The watermark will be exported as an .xml file or encoded file according to your choice. It can be integrated into AD RMS policy template and applied to the PDF files by Foxit Phantom PDF.

### Note:

1. If you want to integrate the watermark to a common policy template, please export it as an .xml file and add it to the template by Phantom PDF directly.

2. If you want to integrate the watermark to an official policy template, please export it as an encoded file (.txt format) and integrate it into the template by AD RMS Scripting API Architecture. Then you can import the template and apply it to PDFs by PhantomPDF. (Please click <u>here</u> to see the example and use the value of "appData.Name" and "appData.Value" in the exported encoded file.)

## Chapter 5 - FAQ

# 1. In the SharePoint environment, do we need to perform iisreset after installing the Foxit PDF Protector?

Yes. Foxit PDF Protector will not work immediately when it is installed. Please perform **iisreset** to ensure that the SharePoint server invokes Foxit PDF Protector.

# 2. Why is the PDF downloaded from the SharePoint Document Library still unprotected after installing the Foxit PDF Protector?

First, check that the IRM protection rules have been configured in the **SharePoint Document Library**. For example, ([Library Name]->Setting->Information Rights Management Settings->Restrict permission to documents in this library on downloads).

Then, clear your browser's Temporary Internet Files. For example, (IE8: Internet Options->General->Delete->check Temporary Internet files->click delete).

### 3. Why doesn't the Foxit PDF Protector work after being used for some period of time?

Because that you can only use the Free Trial version for 30 days. If you want to continue using the Foxit PDF Protector, please contact us by sending an email to <u>sales@foxitsoftware.com</u> to get the formal product license.

#### 4. I got the authorized license file. How can I use it?

Please copy the license file to the same folder where you installed Foxit PDF Protector.

**Note:** Please ensure that all the users in the domain have the basic permission to "Read" and "Read & Execute", or the license file may not work.

## **Contact Us**

Feel free to contact us should you need any information or have any problems with our products. We are always here, ready to serve you better.

 Office Address: Foxit Software Incorporated 39355 California Street Suite 302 Fremont, CA 94538 USA

- Sales: 1-866-680-3668
- Support & General: <u>Support Center</u> 1-866-MYFOXIT, 1-866-693-6948
- Website:
   www.foxit.com
- *E-mail:* Marketing <u>marketing@foxit.com</u>